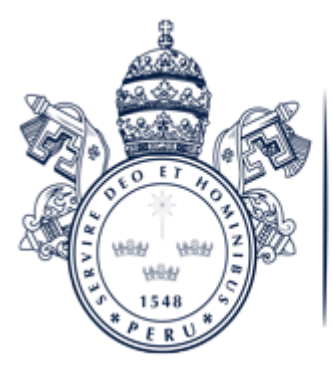

UNIVERSIDAD FACULTAD DE TEOLOGÍA PONTIFICIA Y CIVIL DE LIMA

# **PROGRAMA ACADÉMICO DE EDUCACIÓN**

**LA PROGRAMACIÓN COMO HERRAMIENTA EDUCATIVA – SCRATCH**

Trabajo académico para optar el grado de bachiller en educación

**Presentado por: CLAUDIO AROTUMA, SUSANA SORAYA** LIMA, PERÚ

# LA PROGRAMACIÓN COMO HERRAMIENTA EDUCATIVA - SCRATCH

#### **CONTENIDO**

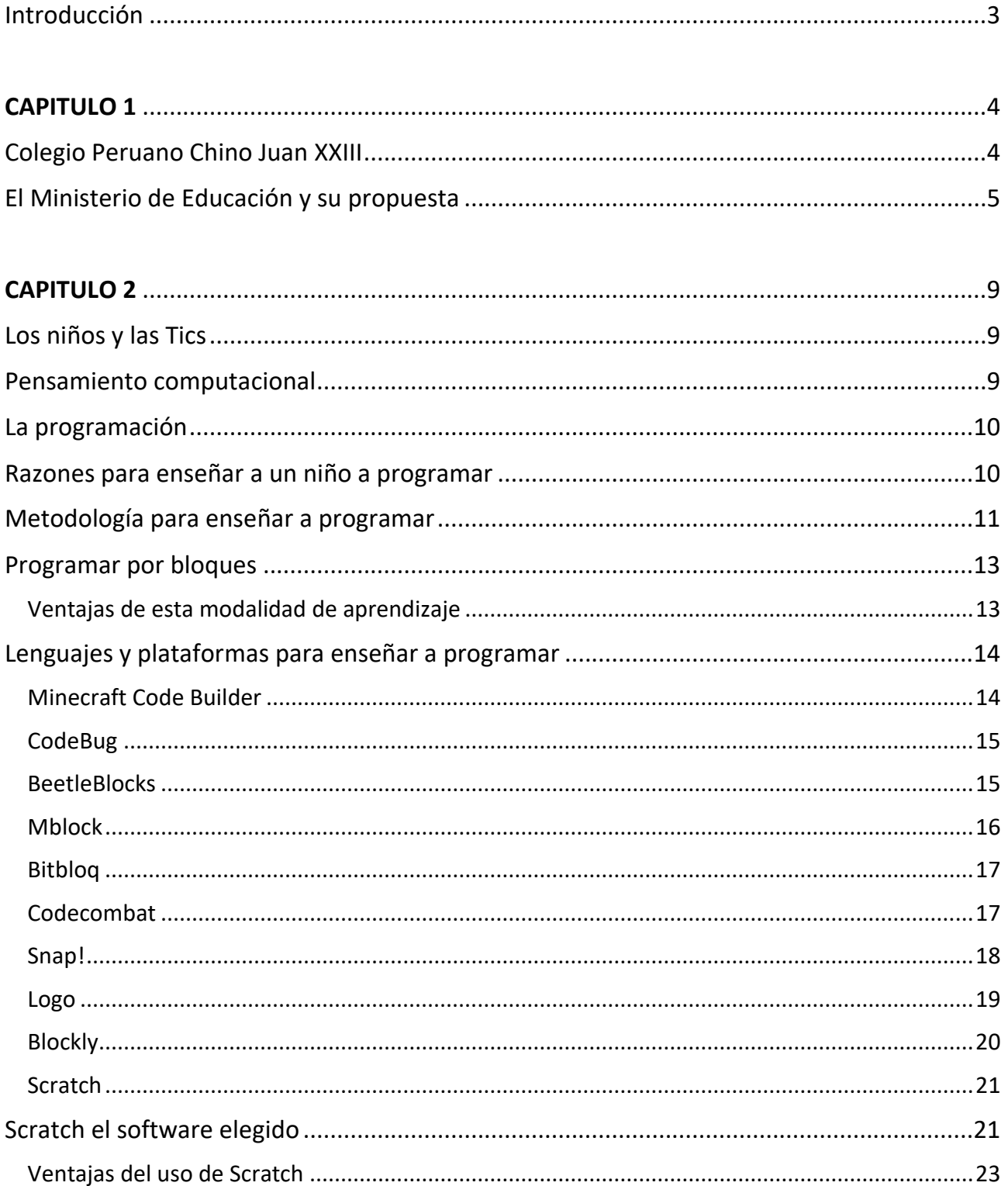

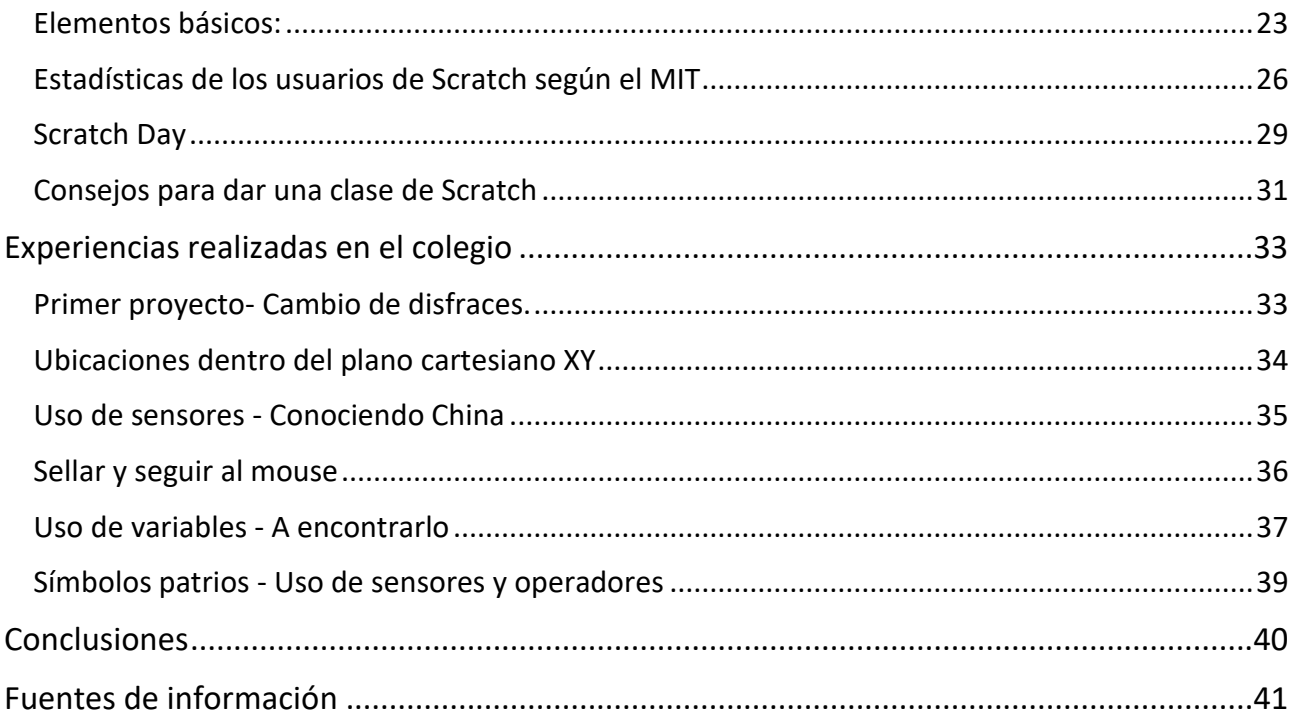

# Introducción

<span id="page-3-0"></span>En el presente trabajo monográfico muestro la importancia de enseñar a programar a los niños desde pequeños, concretamente niños de quinto grado de primaria del Colegio Peruano Chino Juan XXIII, de unos 10 años aproximadamente. Este trabajo intenta ser una ayuda al docente que está interesado en brindar a sus estudiantes la posibilidad de aprender y expresarse creativamente aprovechando los recursos que las TIC ponen a su disposición. Se busca que los niños no sean solo usuarios de tecnología, sino que también puedan utilizarla para crear programas, desarrollando así el pensamiento computacional, es decir ser ellos no solo consumidores sino también creadores de aplicativos.

El software que estoy utilizando para realizar esta monografía es Scratch, aquí explico cuáles son los aprendizajes que contribuyen a desarrollar; luego se detallan paso a paso los procedimientos de uso más frecuente, desde los más simples hasta los que presentan un grado ligeramente mayor de complejidad. No se describen todas las características de SCRATCH, la experiencia en el campo sugiere que la mejor manera de aprender sus aspectos más avanzados es en forma autodidacta, con mucha práctica y utilizando los recursos en línea que hay muchísimos, de hecho, en la parte final incluyo enlaces que les serán muy interesantes de revisar.

Luego muestro proyectos realizados en el colegio acompañados de una serie de ideas sobre su aplicación pedagógica que guardan relación con la propuesta del Diseño Curricular Nacional peruano.

# CAPITULO 1

## <span id="page-4-1"></span><span id="page-4-0"></span>Colegio Peruano Chino Juan XXIII

Esta investigación se da en el Colegio Peruano Chino Juan XXIII, ubicado en el distrito de San Miguel, Lima; que nace en el año 1962 a iniciativa del Obispo Mons. Orazio Ferruccio Ceol, franciscano de Trento (Italia); quien, después de 19 años de apostolado misionero en la China, aceptó la invitación del Papa Pío XII a venir al Perú como misionero de la Comunidad China.

Monseñor Ferruccio, convencido del importante papel que tiene la educación cristiana en la tarea evangelizadora, se propuso fundar un centro educativo católico para los niños y jóvenes de la Comunidad China, con la seguridad de poder llegar de esta forma también a sus padres y llevarles el Evangelio.

Esta obra, pequeña en sus inicios, tuvo y tiene en la utopía cristiana de Mons. Ferruccio la razón de ser y la fuerza impulsora de su desarrollo: "Los hijos de ascendencia china estudien junto a sus hermanos peruanos y, a través de un proceso psicológicamente estudiado, se integren maravillosamente a la sociedad peruana".

Y también: "La educación que se imparta en el colegio deberá estar basada sobre los infalibles principios cristianos".

Llegado hoy a la experiencia y madurez de más de 50 años de vida institucional, el colegio debe, por un lado, conocer sus raíces y asumir libre y gozosamente sus principios, ideales y retos; por otro lado, debe también abrirse más y más para ser portador de su propuesta educativa y de su solidaridad cristiana a quienes lo buscan.

La institución cuenta con una infraestructura física compuesta por más de 50 aulas de clases, pues alberga a alumnos del nivel inicial, primaria y secundaria, así mismo cuenta con laboratorios de ciencias (física, química, techpre), laboratorios de idiomas (inglés y chino), con un edificio dedicado al área de Educación para el trabajo, diferentes ambientes en donde se practican los diferentes deportes desde una piscina semi olímpica hasta un ambiente dedicado al deporte ciencia el ajedrez, salones donde se practican las actividades artísticas, cuenta con un auditorio, un coliseo, una capilla en donde se llevan a cabo misas y las lecturas de la palabra al cual asisten todos los alumnos agrupados en diferentes turnos de la semana, así mismo cuenta con dos salas de informática. Cada sala de informática cuenta con 40 computadores y acceso a Internet. Adicionalmente, el Colegio Juan XXIII pone al servicio de la comunidad educativa dos bibliotecas, sala de proyección, un comedor, una enfermería y espacios para realizar actividades después de la jornada escolar, entre otros. En el año 2011, el Colegio Juan XXIII, empezó a implementar una propuesta para trabajar

programación con estudiantes de grado 4to grado de primaria, implementando la enseñanza de Logo. Esta iniciativa buscaba especialmente el desarrollo, por parte de los estudiantes, incluyendo pensamiento algorítmico y creatividad. En años posteriores se implementó esta propuesta con estudiantes de otros grados y al momento de realizar este informe se trabaja con estudiantes de 5° grado de primaria. En la implementación de la propuesta para trabajar programación con estudiantes de quinto de primaria del Colegio Juan XXIII, se utilizó el entorno de programación "XLogo" hasta el año 2014. Pero en vista de que éste software ya estaba descontinuado, lo que dificulta su actualización, se decidió empezar a utilizar el entorno de programación Scratch a partir del año 2015. Como ya se mencionó anteriormente, Scratch es un entorno de programación de computadores que se puede descargar gratuitamente de Internet y fue desarrollado por un grupo de investigadores del Laboratorio de Medios del MIT.

#### <span id="page-5-0"></span>El Ministerio de Educación y su propuesta nicio Contacto a Intranet O Transparencia PERÚ Ministerio de Educación **Ministerio Políticas Servicios Noticias** Regresar 02-Feb-2011 MAESTROS SE CAPACITAN EN EL MEJOR USO DE LAS TECNOLOGÍAS CON LA ACTIVIDAD SCRATCH Profesores procedentes de las 24 regiones de nuestro país, y especialistas de los Centros de Recursos<br>Tecnológicos (CTR), participan en el Taller Internacional de Capacitación "Aprendiendo con Scratch", participa<br>herramien educativas de áreas rurales. Así lo dio a conocer, Óscar Becerra Tresierra, director de Tecnologías Educativas del Ministerio de Educación, tras resaltar que la capacitación se encuentra a cargo dos ingenieros de telecomunicaciones, de Christian Brothers University - Memphis- USA y de la Universidad Vasca, y tiene como objetivos fortalecer las capacidades de los especialistas de la Dirección de Tecnologías Educativas, Dirección General de Primaria, Dirección Gener de Secundaria, especialistas de las UGEL y docentes formadores.

El Scratch es un lenguaje de programación y una comunidad en la red, refirió Becerra Tresierra, tras señalar que este hace fácil crear historias interactivas, juegos, animaciones y simulaciones, y compartir estás creaciones

#### **Maestros se capacitan en el mejor uso de las tecnologías con la actividad Scratch**

Profesores procedentes de las 24 regiones de nuestro país, y especialistas de los Centros de Recursos Tecnológicos (CTR), participan en el Taller Internacional de Capacitación "Aprendiendo con Scratch", herramienta que permitirá a los docentes y alumnos crear materiales didácticos en las computadoras XO, del Programa Una Laptop por Niño, distribuidas gratuitamente por el Ministerio de Educación en las instituciones educativas de áreas rurales.

Así lo dio a conocer, Óscar Becerra Tresierra, director de Tecnologías Educativas del Ministerio de Educación, tras resaltar que la capacitación se encuentra a cargo dos ingenieros de telecomunicaciones, de Christian Brothers University - Memphis- USA y de la Universidad Vasca, y tiene como objetivos fortalecer las capacidades de los especialistas de la Dirección de Tecnologías Educativas, Dirección General de Primaria, Dirección General de Secundaria, especialistas de las UGEL y docentes formadores.

El Scratch es un lenguaje de programación y una comunidad en la red, refirió Becerra Tresierra, tras señalar que este hace fácil crear historias interactivas, juegos, animaciones y simulaciones, y compartir estas creaciones en la red. Asimismo, es un entorno ideal para el aprendizaje de las matemáticas, ciencias, literatura, etc.

El taller que tiene una duración de 40 horas, se viene desarrollando en las instalaciones del colegio emblemático Alfonso Ugarte, donde docentes de las 24 regiones del país, así como especialistas del sector, serán entrenados en su uso hasta el 4 de febrero.

Al respecto, el ingeniero de la Universidad Vasca, Miguel Ángel Olabe, explicó que Scratch, está diseñado para mejorar la fluidez en el uso de las tecnologías por parte de los niños, ayudándoles a aprender a expresarse de forma creativa".

Finalmente, indicó que al crear y compartir proyectos de Scratch, los niños aprenden a pensar creativamente, razonar de forma sistemática, y trabajar en equipo, además de conocer importantes ideas matemáticas y computacionales, todas ellas competencias y habilidades que debe tener un estudiante del XXI.

#### **Concurso de juegos florales utilizando programación – Scratch**

Este importante concurso a nivel nacional en donde los alumnos de todo el país lucen sus talentos en diferentes rubros, desde el año 2013 viene convocando a los alumnos para que participen en la categoría de creación de historietas interactivas utilizando lenguajes de programación, en este caso Scratch.

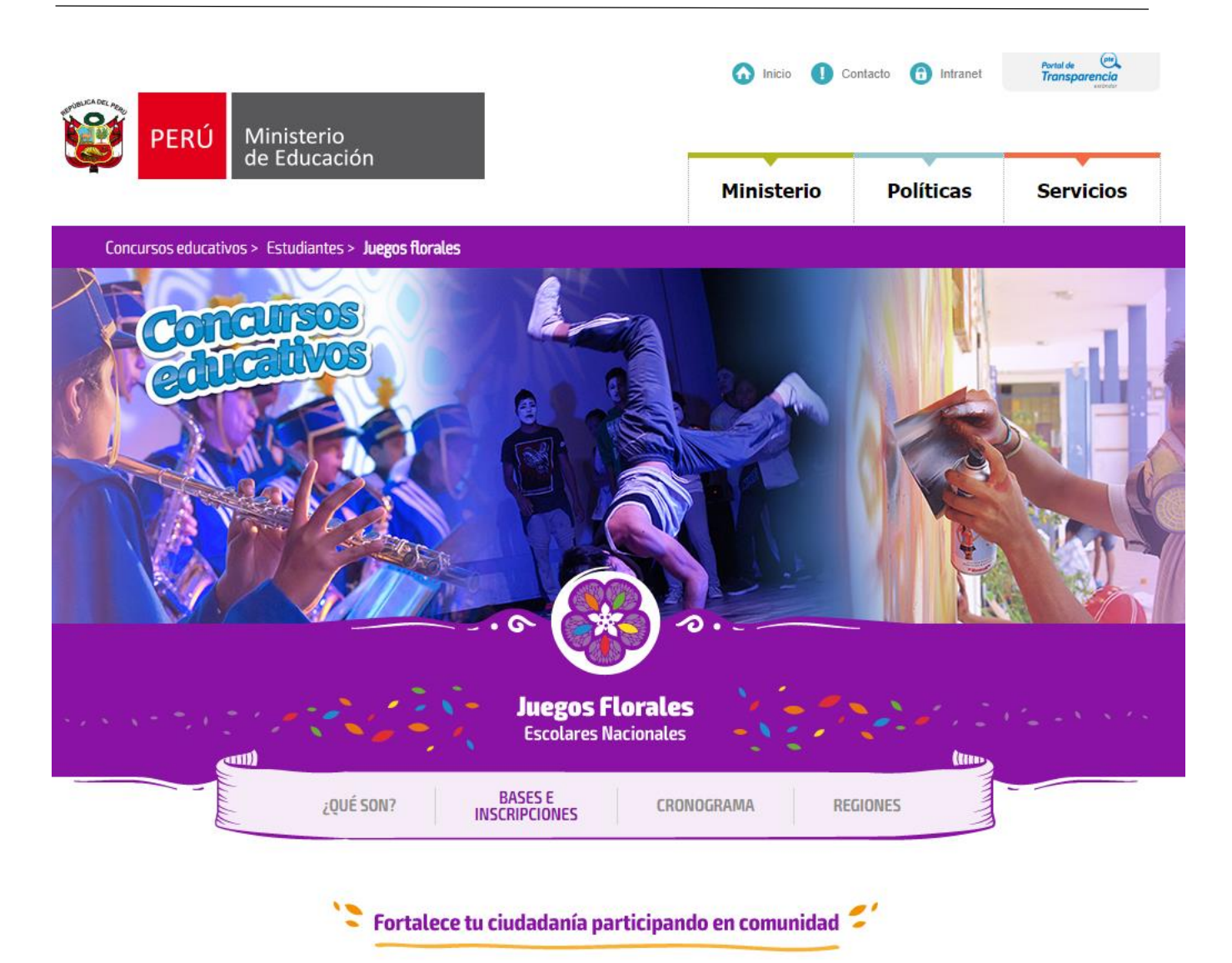

Los Juegos Florales Escolares Nacionales (JFEN) son un espacio de encuentro intercultural, artístico y tecnológico donde los estudiantes de todas las regiones del país comparten sus talentos, despiertan su creatividad y desarrollan su sensibilidad. Uno de los puntos en donde se convoca a los concursantes desde 4to de primaria hasta 5to de secundaria es:

#### **HISTORIETAS INTERACTIVAS CON LENGUAJES DE PROGRAMACIÓN**

El concurso de Historietas interactivas con lenguaje de programación consiste en elaborar a través de un lenguaje de programación una historieta, con una secuencia de viñetas o representaciones gráficas que narra una historia mediante imágenes y textos que aparecen encerrados en globos. El participante deberá desarrollar la historieta empleando escenarios, personajes y acciones animadas. El concurso tiene por finalidad incentivar la creatividad y la libre expresión en los estudiantes.

Los temas específicos están relacionados con el lema motivador, así como Fiestas y costumbres de mi región, Historias, mitos y leyendas de mi región.

El participante deberá traer al concurso los recursos relacionados con los temas propuestos (imágenes, audios, videos u otros). Se recomienda el empleo de recursos libres de derechos de autor.

Los participantes podrán utilizar un *software de programación*, que permita realizar la narración interactiva, como *Scratch*, Etoys u otro. Es responsabilidad de los participantes tener instalado el software en su computadora personal.

# CAPITULO 2

# <span id="page-9-1"></span><span id="page-9-0"></span>Los niños y las Tics

Hace tiempo ya se habla de las TIC, de las nuevas tecnologías, en el ámbito educativo como pizarras digitales, computadores, tablets, y ni que hablar de los diferentes softwares que se actualizan constantemente generando cada cierto tiempo nuevas versiones, sino que también se está usando la tecnología en el ámbito de la *programación como herramienta educativa*, que es una propuesta que ya muchos colegios estamos poniendo en práctica aquí en el Perú.

Me refiero concretamente a enseñar a programar a niños de 5to. grado de primaria en el Colegio Peruano Chino Juan XXIII, desde hace aproximadamente 5 años venimos implementando la idea de que los niños no solo usen la tecnología como meros consumidores de esta, sino que empiecen también a crearla (juegos interactivos), desarrollando el pensamiento computacional y dejando fluir la enorme creatividad que tienen.

#### <span id="page-9-2"></span>Pensamiento computacional

El pensamiento computacional es un concepto acuñado por Jeannette Wing en un artículo publicado en el año 2006 en la revista "Communications of the ACM". Este pensamiento implica "la solución de problemas, el diseño de sistemas y la comprensión de la conducta humana, haciendo uso de conceptos fundamentales de la informática".

En torno a este nuevo concepto, la Sociedad Internacional para la Tecnología en Educación (ISTE) y la Asociación de Docentes en Ciencias de la Computación de los Estados Unidos (CSTA) se unieron con líderes de la educación superior, de la industria y de la educación escolar para generar una definición operativa del pensamiento computacional que pudieran utilizar los docentes de educación escolar. En esta tarea, ISTE y CSTA encuestaron a casi 700 docentes de ciencias de la computación, investigadores y profesionales en ejercicio con el fin de recopilar sus respuestas sobre varias definiciones operativas de pensamiento computacional. La siguiente definición fue la que obtuvo el mayor apoyo:

El pensamiento computacional es un proceso de solución de problemas que incluye, pero no se limita a, las siguientes dimensiones:

- a. Formular problemas de manera que permitan usar computadores y otras herramientas para solucionarlos;
- b. Organizar datos de manera lógica y analizarlos;
- c. Representar datos mediante abstracciones, como modelos y simulaciones;
- d. Automatizar soluciones mediante pensamiento algorítmico (una serie de pasos ordenados);
- e. Identificar, analizar e implementar posibles soluciones con el objeto de encontrar la combinación de pasos y recursos más eficiente y efectiva; y
- f. Generalizar y transferir ese proceso de solución de problemas a una gran diversidad de estos".

# <span id="page-10-0"></span>La programación

Empecemos aclarando que una computadora es una máquina con extraordinarias capacidades (para realizar cálculos matemáticos, mostrar gráficos e imágenes, procesar y almacenar datos, etc.) pero incapaz de hacer nada por sí mismo. Pues bien, esa potencialidad está a la espera que una persona la utilice y, para eso lo único que hace falta es proporcionarle instrucciones a la máquina.

Por lo tanto, *programar es definir instrucciones para ser ejecutadas por una computadora.* El resultado de esta tarea es un paquete de instrucciones al que llamamos programa. El objetivo de programar suele ser resolver un problema.

Para definir instrucciones a una computadora utilizaremos un lenguaje o código específico. Los lenguajes de programación, salvando las distancias, tienen similitudes con las lenguas humanas: evolucionan, se expanden internacionalmente y triunfan si gran número de personas se decide a utilizarlos, o caen en desuso y se convierten en lenguas fósiles. Igualmente pueden ser más o menos fáciles de aprender, más o menos ricos en vocablos, y más o menos fuertes para resistir el embate de las necesidades de los programadores. La programación nos sirve para todo, considerando que los ordenadores intervienen en la casi totalidad de las actividades que realiza el ser humano, y que la programación es lo que hace funcionar a las computadoras.

#### <span id="page-10-1"></span>Razones para enseñar a un niño a programar

Existe una serie de beneficios que aporta la programación entre los que podemos destacar<sup>1</sup>:

- La enseñanza de la programación contribuye a que los escolares se encuentren más capacitados para resolver problemas complejos, inclusive a solucionar problemas de la vida real.
- La programación fomenta en los alumnos a ser estructurados, organizados y metódicos, que son valores que no necesariamente existen en otras actividades

**<sup>.</sup>** <sup>1</sup> http://www.blog.andaluciaesdigital.es/programacion-para-ninos-beneficios-y-claves-para-comenzar/

y que en programación son esenciales para avanzar en sus creaciones de juegos interactivos cada vez más complejos.

- La programación permite a los alumnos encarar procesos de autocorrección y búsqueda de errores (depurar un programa que no funciona adecuadamente), esta acción los enfrenta a retos de resolución de problemas más complejos.
- También nos sirve para entender y reforzar algunos conceptos sobre matemática, por ejemplo, cuando hemos trabajado proyectos (juegos) en donde el personaje ha tenido que dar giros, utilizamos conceptos de ángulos o de pares ordenados cuando han tenido que desplazarse por determinados puntos dentro del escenario (plano cartesiano).
- Es accesible, existen varias opciones gratuitas con las que los alumnos pueden dar sus primeros pasos en el mundo de los diferentes lenguajes de programación, como detallaremos líneas abajo en el punto *Lenguajes y plataformas para enseñar a programar.*
- Tiene futuro o más bien presente. Saber programar y conocer los lenguajes de programación es ya un requisito básico para acceder a un trabajo y uno de los perfiles profesionales más demandados en nuevas profesiones, especialmente como programador de videojuegos, si esto sucede hoy con el pasar de los años cuando estos chicos ingresen ya al mercado laboral, la cantidad de profesiones que requieran los perfiles de ellos, serán muchísimos más.
- Adicionalmente a estos puntos debemos hacer hincapié en el trabajo colaborativo ya que una vez que nosotros los profesores planteamos un problema a resolver, los alumnos buscan asistencia y consejo de sus compañeros para resolverlos lo que motiva a que socialicen más entre ellos y se realiza un eficiente trabajo grupal.
- Aprendiendo programación desde niños nuestros alumnos ganan en autoestima y confianza en sus posibilidades y, como hemos indicado, anteriormente aprenden la importancia del trabajo en equipo para que salgan adelante sus proyectos.
- Apostar por la programación para niños supone potenciar sus capacidades creativas desde el aula. Crear y desarrollar sus propios proyectos desde cero favorece su imaginación y les plantea retos con los que divertirse y aprender.

#### <span id="page-11-0"></span>Metodología para enseñar a programar

Uno de los aspectos clave a la hora de enseñar programación a niños es precisamente la metodología, es decir la forma en que debemos motivar a nuestros alumnos a que les guste la idea de programar, en nuestro caso particular a crear sus propios juegos.

Y la manera como esto se establece dista mucho de una manera clásica de cómo dar una clase expositiva, aquí lo que buscamos es potenciar sus habilidades a través de la programación, desarrollar la competencia ensayo error que es la forma natural de aprender, ante las nuevas situaciones que se les presente.

En la escuela, el aprendizaje por ensayo y error es útil en la medida que la práctica educativa admite el error como una fuente de aprendizaje.

Los niños deben de reconocer que los juegos que ellos utilizan a diario desde los que están en línea como los friv.com, los de Pokemon o Minecraft realmente son programas que han sido elaborados por otras personas pensando en usuarios como ellos.

Luego de esto, se les sugiere utilizar personajes que estén en sus juegos de moda, o en las películas que se encuentran en cartelera y que ellos les puedan acondicionar movimiento, disfraces o alguna actividad básica, es decir, que se les de libertad de escoger proyectos para crearlos. El software de programación educativa permite hacer mucho con muy poco, ofreciendo resultados rápidamente.

Resultados que inicialmente pueden ser sencillos, pero suficientes para una primera toma de contacto.

Podemos, por ejemplo, contar un diálogo entre personajes, donde ellos escojan a su personaje de una biblioteca de objetos ya creados o bajados de internet, para que el proyecto que realicen sea más atractivo. Es esencial buscar cuáles son las inquietudes de los alumnos, los temas que les gustan para que así pongan el máximo empeño en su trabajo. Una vez terminado el primer proyecto se puede buscar formas de mejorarlo, añadiendo complejidad. Incorporar movimientos a los personajes, cambios de disfraces o escenarios, o añadir nuevas escenas al proyecto.

Presentación de un problema como desarrollar juegos clásicos como Pacman

Otra interesante vía de desarrollo es pensar en juegos clásicos y clonarlos, en nuestro caso concreto hemos utilizado el juego Pacman, si bien nuestro juego no logra todas las funciones del original, si cumple con el propósito principal en donde el objeto Pacman (personaje principal) se mueve por el escenario utilizando las flechas direccionales para moverse de un lugar a otro, y cuando se choca con los frutos se los coma. El juego terminará es decir perderá cuando los objetos fantasma toquen al Pacman; por supuesto hemos excluido las partes más complejas ya que tienen una serie de validaciones que harían que la programación sea más larga y por lo tanto más tediosa, recordemos que son niños de 5to grado de primaria.

En cuanto al rol del profesor, debemos ser una guía y no imponer nuestros métodos de programación, pues el que tiene que usar su imaginación para empezar a codificar es el alumno. Es mucho mejor que el alumno vaya descubriendo el lenguaje a su ritmo y sin imposiciones, eso sí debemos guiarlos y sobretodo motivar a que busque soluciones, que indaguen y prueben y que utilicen el método de ensayo error, en vez de dar soluciones directas. Es muchísimo mejor plantear preguntas cuyas respuestas sean las que guíen a nuestros alumnos. Cuanto más juguemos con la programación, más complejos serán los resultados y más lejos llegaremos en el aprendizaje.

Las interacciones tanto profesor-alumno como la que realice entre sus pares, abordan la concepción sociocultural del desarrollo, esta concepción considera que los vínculos con los demás forman parte de la naturaleza del niño y sus vínculos sociales deben tenerse en cuenta al analizar su desarrollo y diagnosticar sus aptitudes. "El concepto de zona de desarrollo próximo ilustra precisamente este punto de vista que para Vigotsky no es otra cosa que: la distancia entre el nivel real de desarrollo, determinado por la capacidad de resolver independientemente un problema, y el nivel de desarrollo potencial, determinado a través de la resolución de un problema bajo la guía de un adulto o en colaboración con otro compañero más capaz".

#### <span id="page-13-0"></span>Programar por bloques

Es desarrollar programas con acciones e instrucciones incorporadas en bloques o piezas prediseñadas. El resultado de encajar los bloques entre sí es el programa que resuelve el problema o desafío planteado. Este tipo de programación se diferencia de otros porque permite una secuencia didáctica, que viene a ser el plan mediante el cual se propone aprender un tema. La secuencia didáctica de programar por bloques fue ideada y probada por docentes e investigadores inicialmente del MIT, hoy en día, esta propuesta se está profundizando y ampliando, de hecho, en Argentina se están impartiendo cursos gratuitos para docentes en 10 universidades de todo el país en el segundo semestre de este año sobre la *programación y su didáctica* en donde se incluye la programación por bloques.

#### <span id="page-13-1"></span>Ventajas de esta modalidad de aprendizaje<sup>2</sup>

- Cada concepto abstracto asociado a la programación tiene su representación visual, facilitando su comprensión.
- Los bloques se arrastran y se encajan evitando así los errores de escritura que suelen generar los teclados.
- No tiene el problema de la sintaxis que es el obstáculo más importante cuando se aprende un nuevo lenguaje de programación, con este método los bloques se seleccionan, arrastran, encajan y listo.
- Con los bloques es posible analizar la contribución de cada componente al desempeño total del programa.

**<sup>.</sup>** <sup>2</sup> https://www.youtube.com/watch?v=UZ9RE4aIqYc

- Este método lo pueden usar niños pequeños, pero es a partir de los 10 años donde lo pueden aprovechar por completo.
- Favorece la secuencia didáctica para el aprendizaje de la programación en la escuela.
- Fomenta fundamentalmente la indagación autodidacta, no obstante, es el docente el que debe guiar y asistir el proceso de aprendizaje del alumno.

#### <span id="page-14-0"></span>Lenguajes y plataformas para enseñar a programar<sup>3</sup>

Existen muchas opciones para iniciar a nuestros alumnos en la programación y muchas de estas herramientas son gratuitas por lo que solo se tiene que encontrar el lenguaje de programación que mejor se adapte a la edad y los gustos de los alumnos.

A continuación, detallamos una pequeña síntesis de estas opciones:

#### <span id="page-14-1"></span>Minecraft Code Builder

1

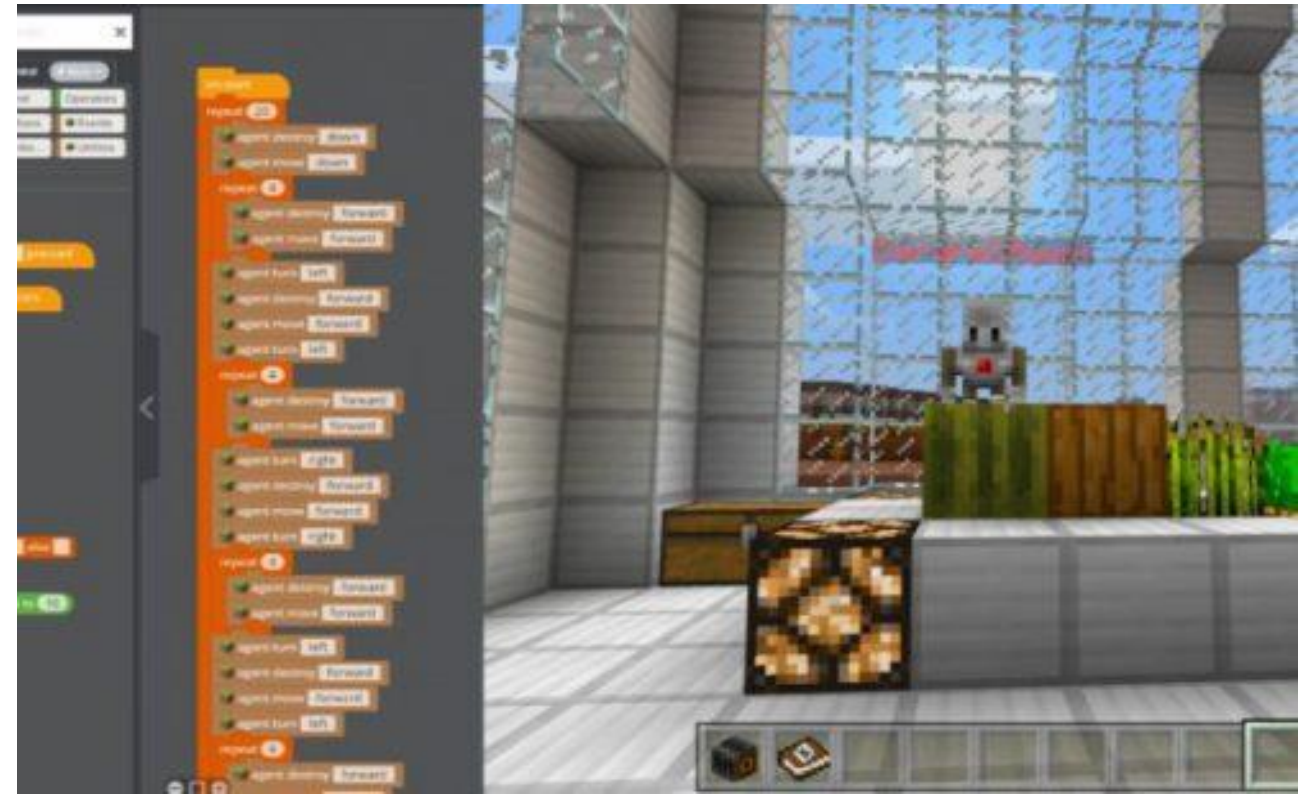

Minecraft es un juego muy de moda entre los chicos desde los 6 años de edad hasta los adolescentes. Una de las últimas novedades de Minecraft Education Edition es la integración de Code Builder, una plataforma para programar dentro del mundo Minecraft a través de un lenguaje específico, basado en bloques de colores y desarrollado en colaboración con Tynker.

<sup>3</sup> http://www.educaciontrespuntocero.com/recursos/programacion/lenguajes-programacion-informatica-paraprimaria-secundaria/32011.html

# <span id="page-15-0"></span>**CodeBug**

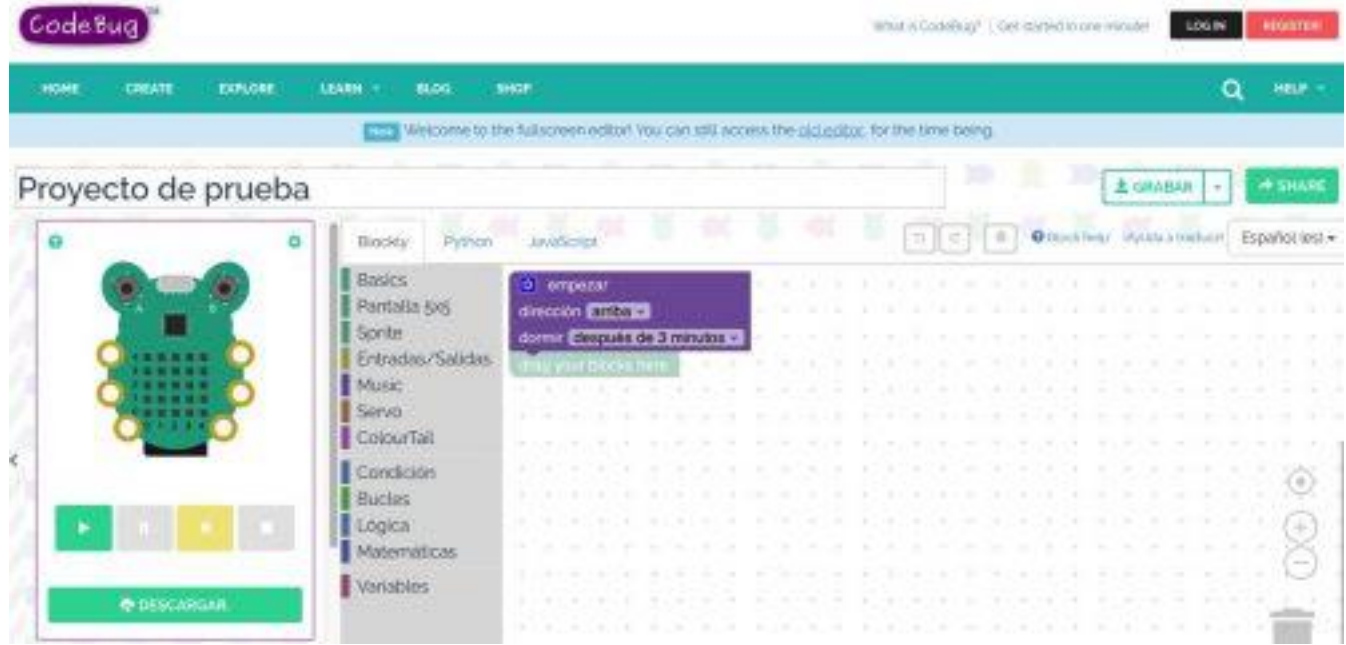

Es una plataforma que permite programar una especie de ranita con luces y botones a través de un lenguaje de programación basado en bloques. CodeBug es entretenido y muy completo al permitir bloques, Python y JavaScript, además de divertido y económico.

#### <span id="page-15-1"></span>**BeetleBlocks**

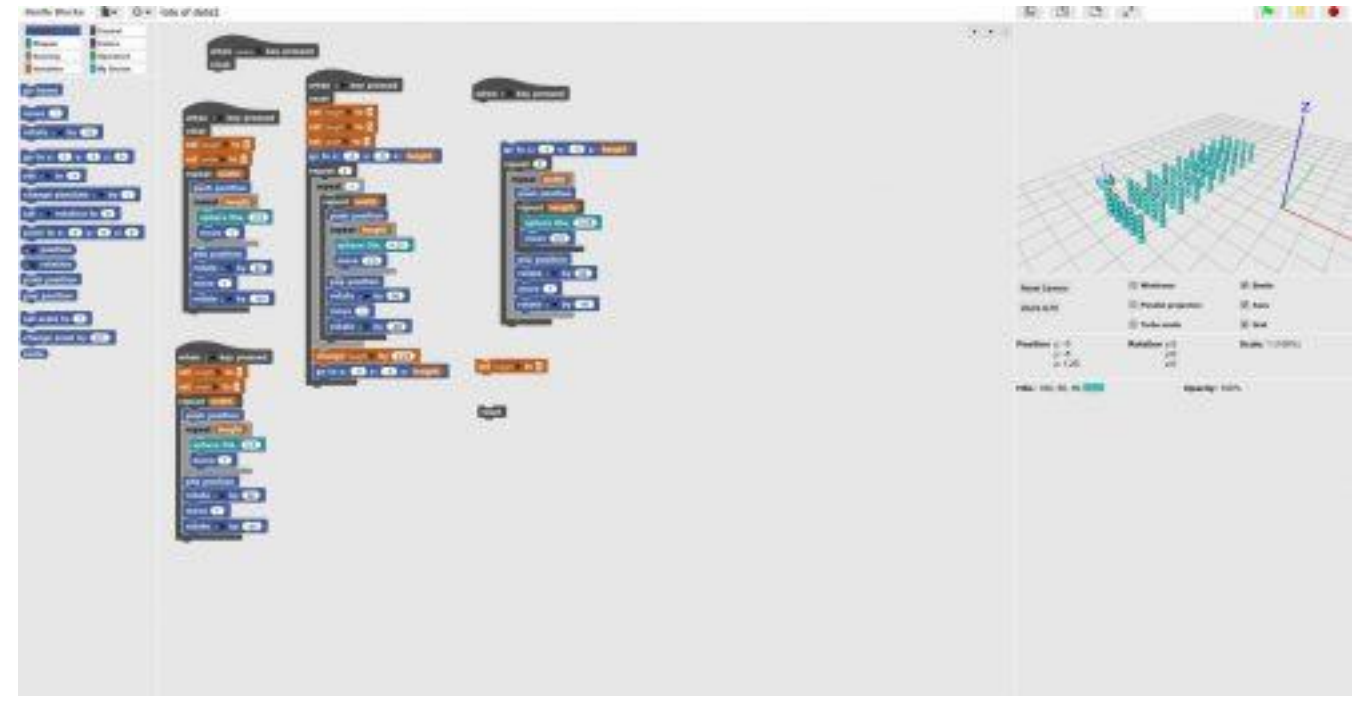

Es una plataforma muy parecida a Scratch, pero con mayor complejidad con este software se puede diseñar por ejemplo un mundo tridimensional. Beetle Blocks permite programar en un escenario 3D.

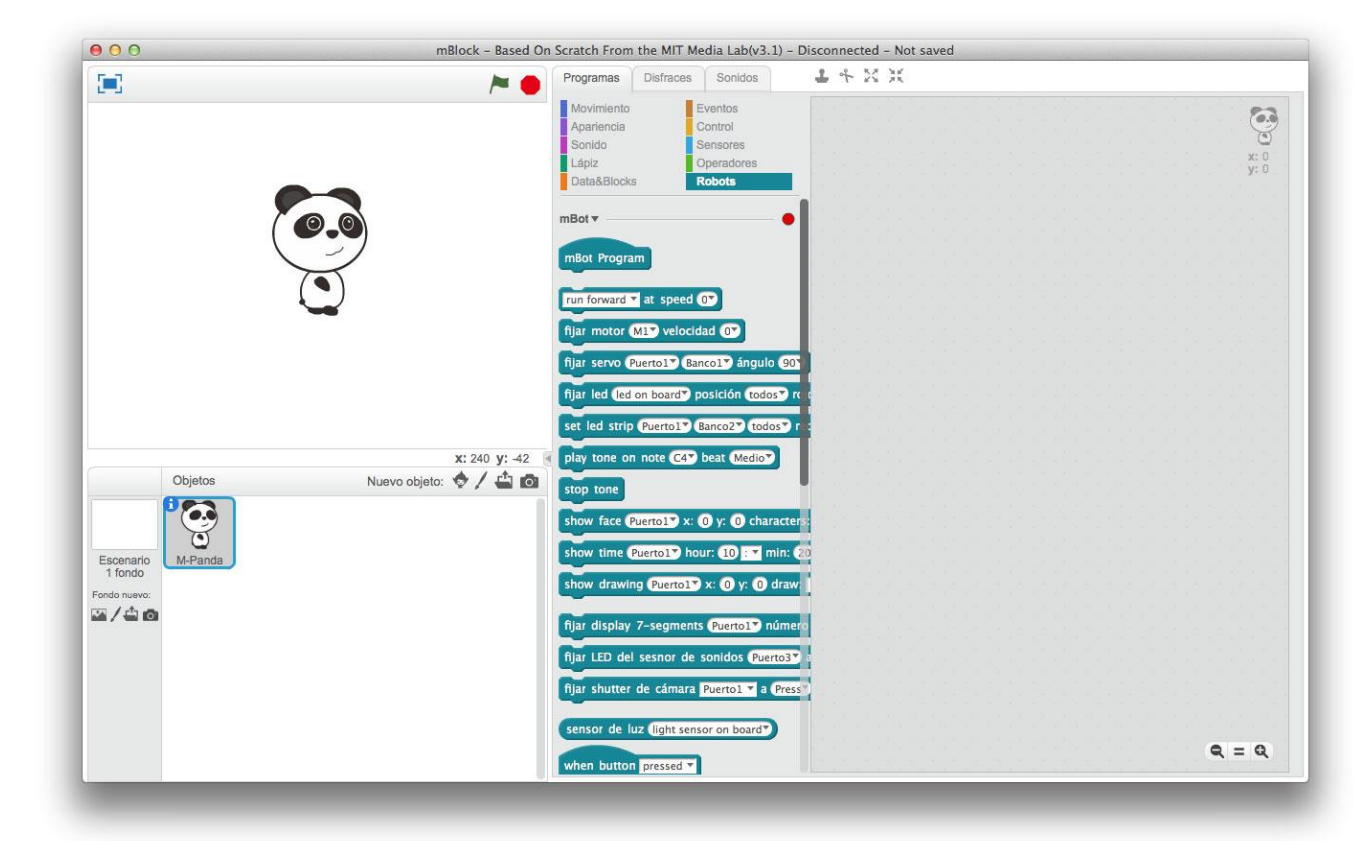

#### <span id="page-16-0"></span>Mblock

La filosofía de esta plataforma es que son kits de robótica. Pues precisamente Makeblock tiene su propia versión de Scratch, podemos afirmar que es un clon casi idéntico, salvo porque añade nuevos bloques e instrucciones, sumando así nuevas posibilidades y funcionalidades.

<span id="page-17-0"></span>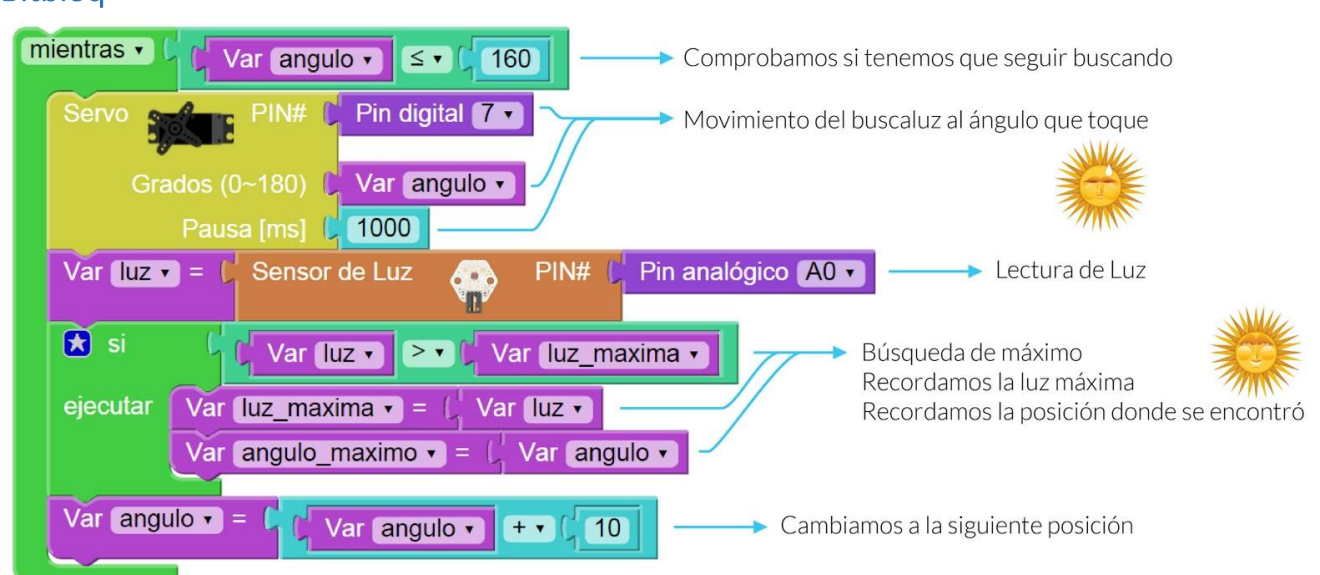

#### Tiene todo un ecosistema destinado al mundo de la educación, y formado por hardware (impresoras 3D, robots) y software. Entre estos programas está Bitbloq, su propia plataforma de programación muy intuitiva y que sirve para programar tanto sus productos como la genérica Arduino Uno.

#### <span id="page-17-1"></span>Codecombat

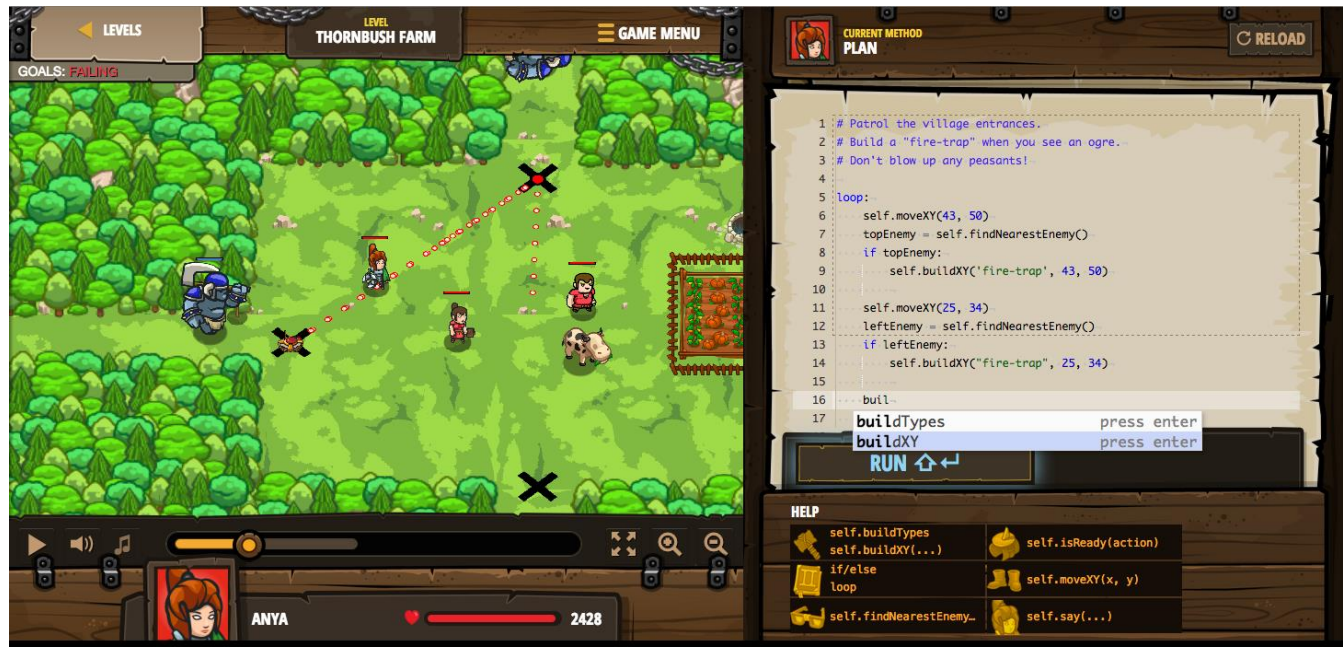

CodeCombat es un videojuego en el que se aprende a programar. Se tiene que ir solucionando problemas en base a utilizar programación, para así ir avanzando en los niveles y subir la dificultad. Para programarlo se debe tener experiencia en codificación y sólo tiene lenguajes textuales y carece de bloques de colores.

# $\blacksquare$  $\sqrt{1}$ 春 untitled  $\geq$   $\alpha$

Es la versión del Scratch, pero este es de la Universidad de Berkeley, en California. Se basa en las versiones originales (1.4, con fondo gris) con algunas modificaciones que permiten, ejecutar mensajes y funciones especiales, pausar determinadas funciones o incluso utilizar hipervínculos.

#### <span id="page-18-0"></span>Snap!

<span id="page-19-0"></span>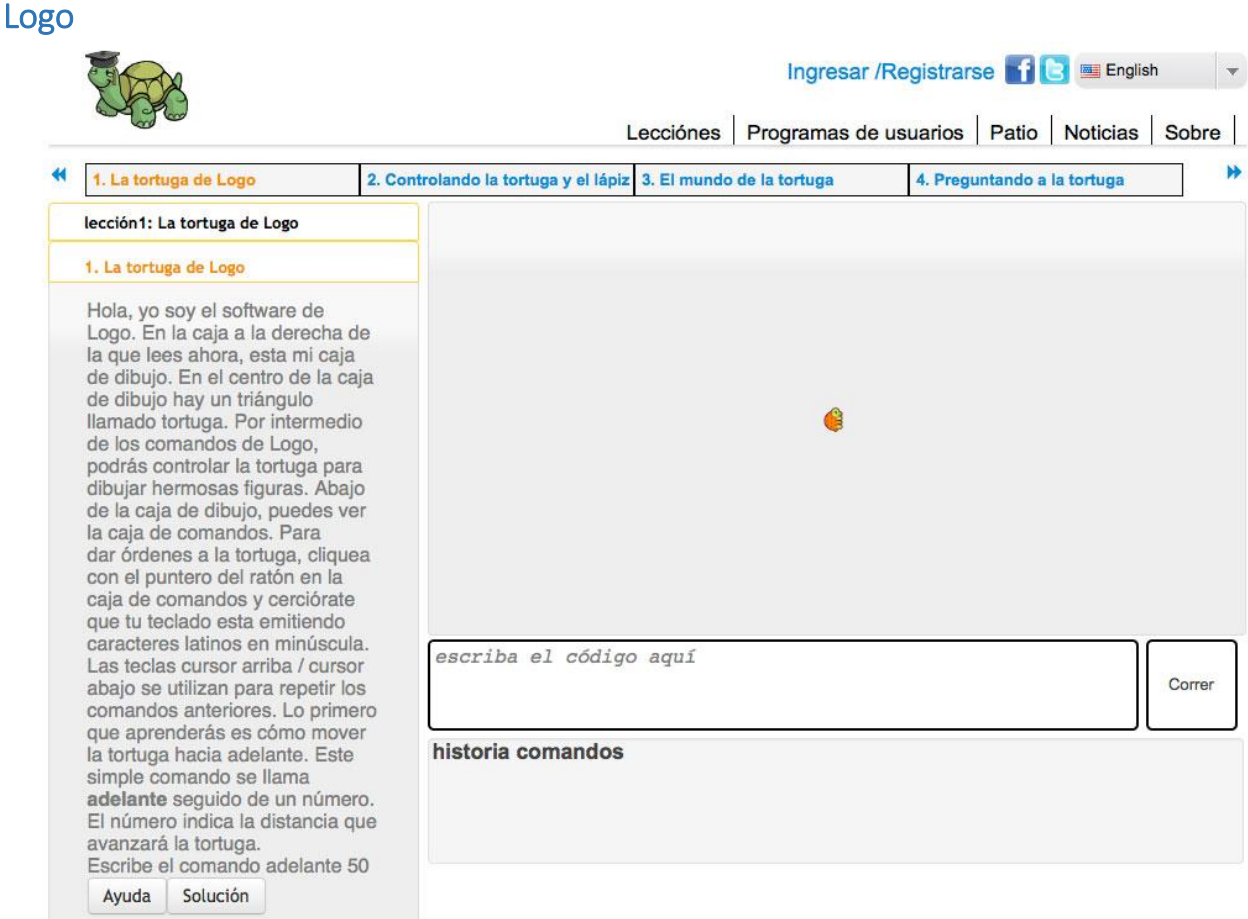

Logo, es el predecesor de Scratch, es el lenguaje de la tortuga que fue muy popular en su época, pues fue ampliamente utilizado. Consiste en utilizar una tortuga para ir realizando dibujos a través de la programación, de hecho, en el colegio empezamos programando con Logo y luego migramos a otra plataforma mucho más moderna, con logo se tiene que escribir instrucciones para que la tortuga realice dibujos, deslizamientos, etc.

#### Pág. 19

#### <span id="page-20-0"></span>**Blockly**

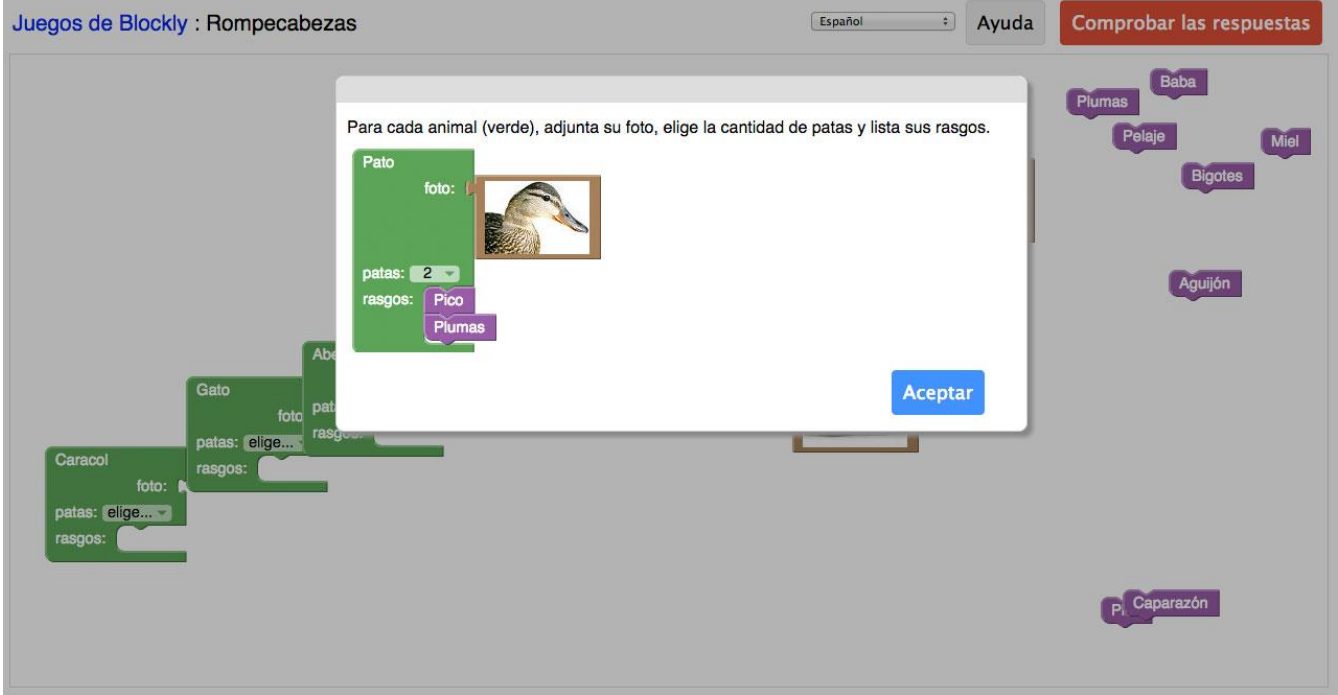

Otra de las alternativas de Scratch es Blockly, desarrollada por Google. Es la que utiliza Code.org (una de las webs más importante sobre programación para niños y que el Ministerio de Educación promocionó hace poco en su web como la hora de código). En code.org se encuentran tutoriales para enseñar programación, claro que no es la única propuesta en línea.

<span id="page-21-0"></span>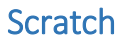

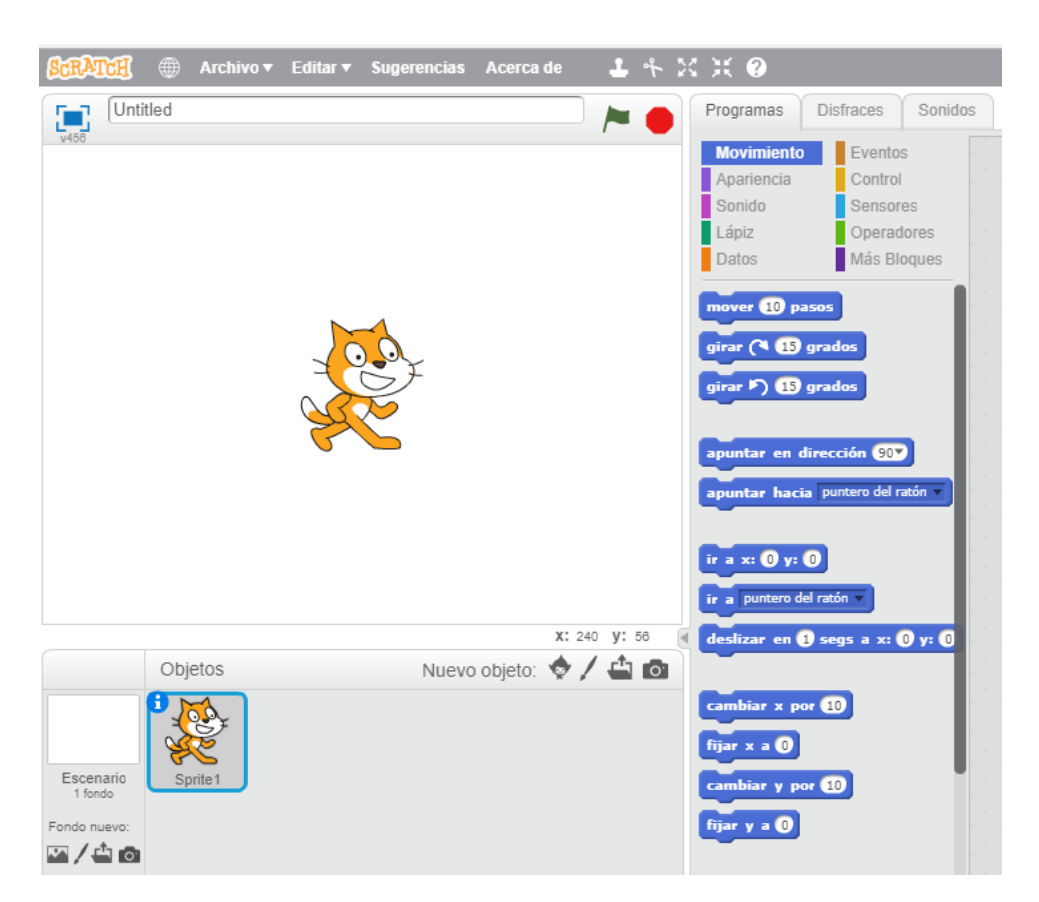

Scratch es un proyecto del Grupo Lifelong Kindergarten del MIT Media Lab, permite la programación a partir de bloques de colores, muy visuales y extremadamente sencillos de entender y utilizar. Precisamente esta facilidad es su gran virtud, pues permite realizar complejos programas en unos pocos minutos y que los alumnos vean los resultados al instante. <sup>4</sup>

#### <span id="page-21-1"></span>Scratch el software elegido

Después de analizar los softwares con los que se puede enseñar programación a los alumnos, se decidió utilizar Scratch, pues es el paso a seguir luego de utilizar XLogo, como ya se mencionó antes, así mismo tiene muchas ventajas que veremos más adelante pues es un lenguaje de programación gratuito disponible en http://scratch.mit.edu.

Con Scratch se pueden crear una gran variedad de proyectos multimedia interactivos animaciones, historias, juegos y muchos otros, así mismo se puede compartir esos proyectos con otras personas en una comunidad virtual. Desde el lanzamiento de Scratch en el año 2007, cientos de miles de personas de todo el mundo han creado y compartido más de 10 millones de proyectos.

**.** 

<sup>4</sup> http://scratch.mit.edu.

Su desarrollo es producto de la colaboración entre el Colegio de Graduados en Educación y Estudios de la Información de la Universidad de California (UCLA) con financiamiento de la Fundación Nacional para la Ciencia, la Fundación Intel y el Laboratorio de Medios del Instituto Tecnológico de Massachusetts (MIT).

Un factor a favor de Scratch es su ingente comunidad online que permite subir los proyectos para compartirlos con los demás, comentar o incluso reinventar los proyectos de otros usuarios. Otro de los puntos fuertes de Scratch es que es completamente gratuito y puede funcionar en un navegador, aunque también tiene versión offline instalable.

Para los que busquen una versión de Scratch para tablets existe ScratchJr., disponible en iOS y Android y que también ha sido desarrollado por el MIT. Misma filosofía, aunque algo más limitada que las versiones de escritorio, también completamente gratuita. Como ven Scratch tiene todos los atributos para que los alumnos empiecen a programar como jugando.

Las instrucciones están agrupadas en diferentes colores, dependiendo de su función, facilitando la lectura del código y la identificación rápida del tipo de programa.

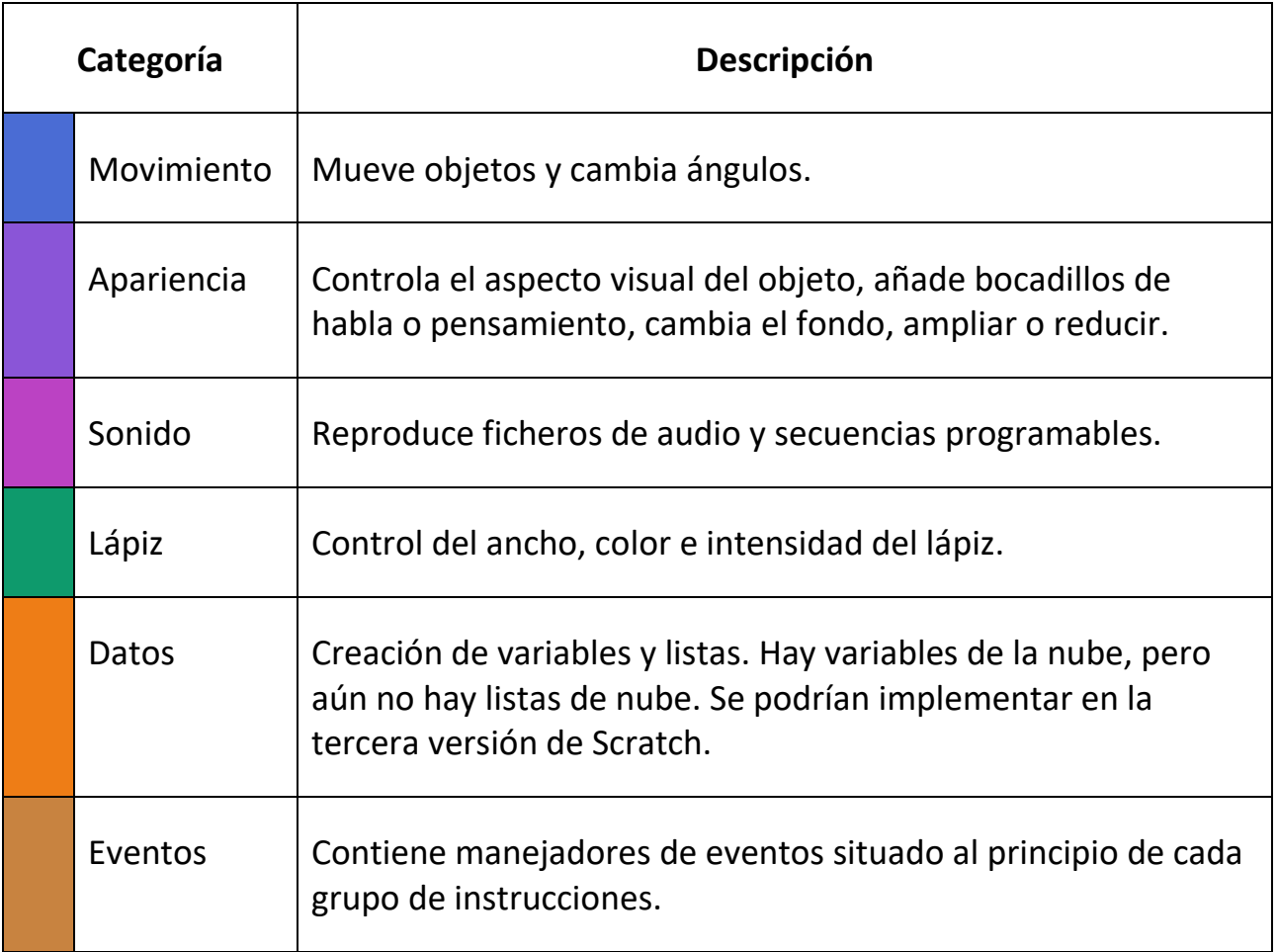

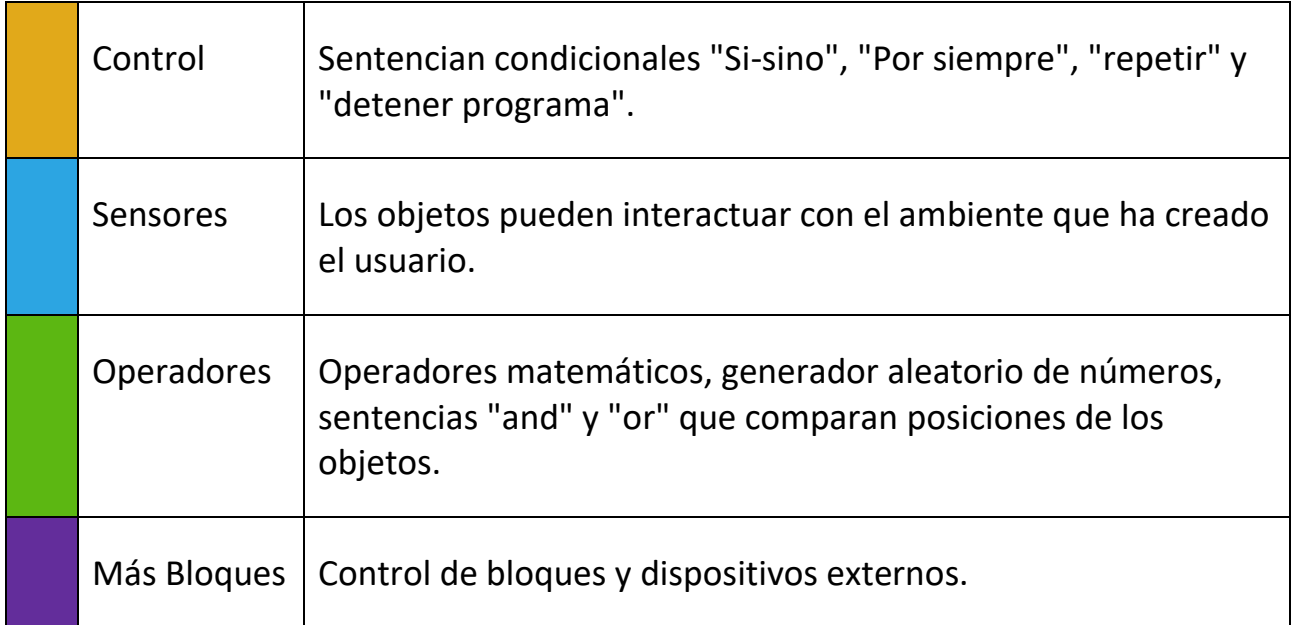

#### <span id="page-23-0"></span>Ventajas del uso de Scratch

- Permite el desarrollo de los procesos de pensamientos y habilidades mentales en los educados.
- Es un programa gratuito y de software libre.
- Es perfecto para introducirse en la programación.
- Está disponible para varios sistemas operativos. (Windows, Ubuntu, Sugar, Mac)
- Permite compartir los proyectos a través de la web, se pueden descargar y utilizar, los mismos que pueden ser descargados y utilizados por otras personas.
- Es multilenguaje, en la actualidad está traducido en más de 40 idiomas.
- Educativamente hablando, tiene muchos beneficios, pero se destaca el desarrollo del pensamiento lógico, fomenta la creatividad, mejora la habilidad de comprensión de los niños, facilita el pensamiento sistémico y en general, mejora el rendimiento escolar.

#### <span id="page-23-1"></span>Elementos básicos:

Veamos las partes de las que consta la estructura del programa de Scratch. No entraremos en detalle con la programación por bloques, pues eso lo veremos más adelante.

#### **Objetos y Disfraces**

Los proyectos de SCRATCH se crean en base a Objetos (en la versión en inglés se denominan Sprites). Se puede modificar la apariencia de Objeto asignándole un Disfraz (Costume).

Cualquier imagen puede servir como Objeto o Disfraz, se pueden importar del disco duro, copiar desde el portapapeles o hacer un dibujo con el editor de gráficos que proporciona SCRATCH.

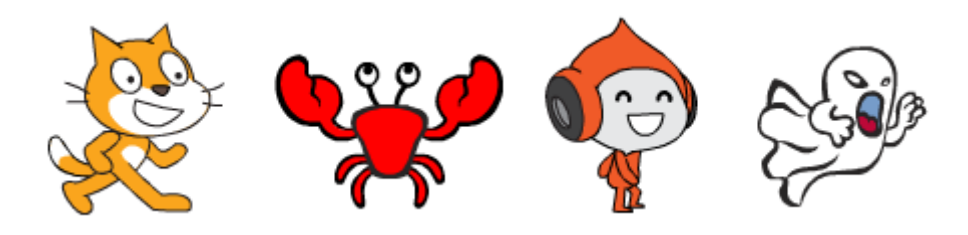

#### **Bloques y Programas**

Se puede instruir a un objeto para que se mueva, reproduzca un sonido, cambie de disfraz o reaccione al cumplir con cierta condición; esto se hace colocando Bloques de instrucciones uno sobre otro, formando pilas a las que se denomina Programas.

Cuando se hace doble clic sobre un Programa, SCRATCH ejecuta las instrucciones de todos los bloques de arriba hacia abajo.

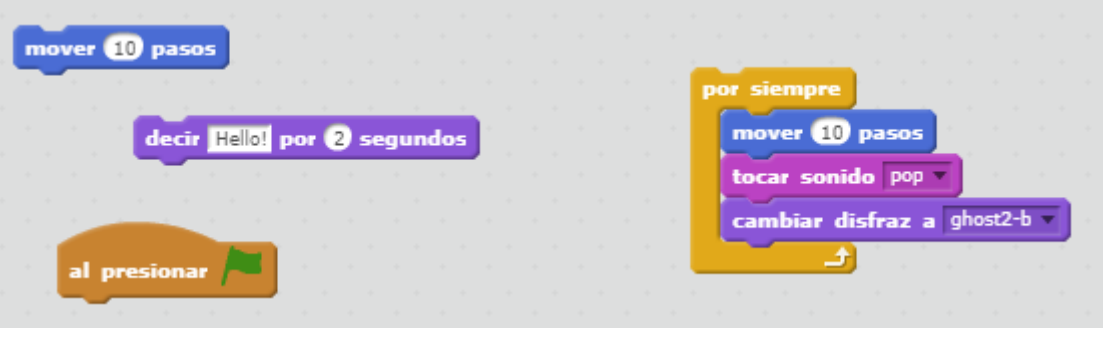

Bloques **Programa** 

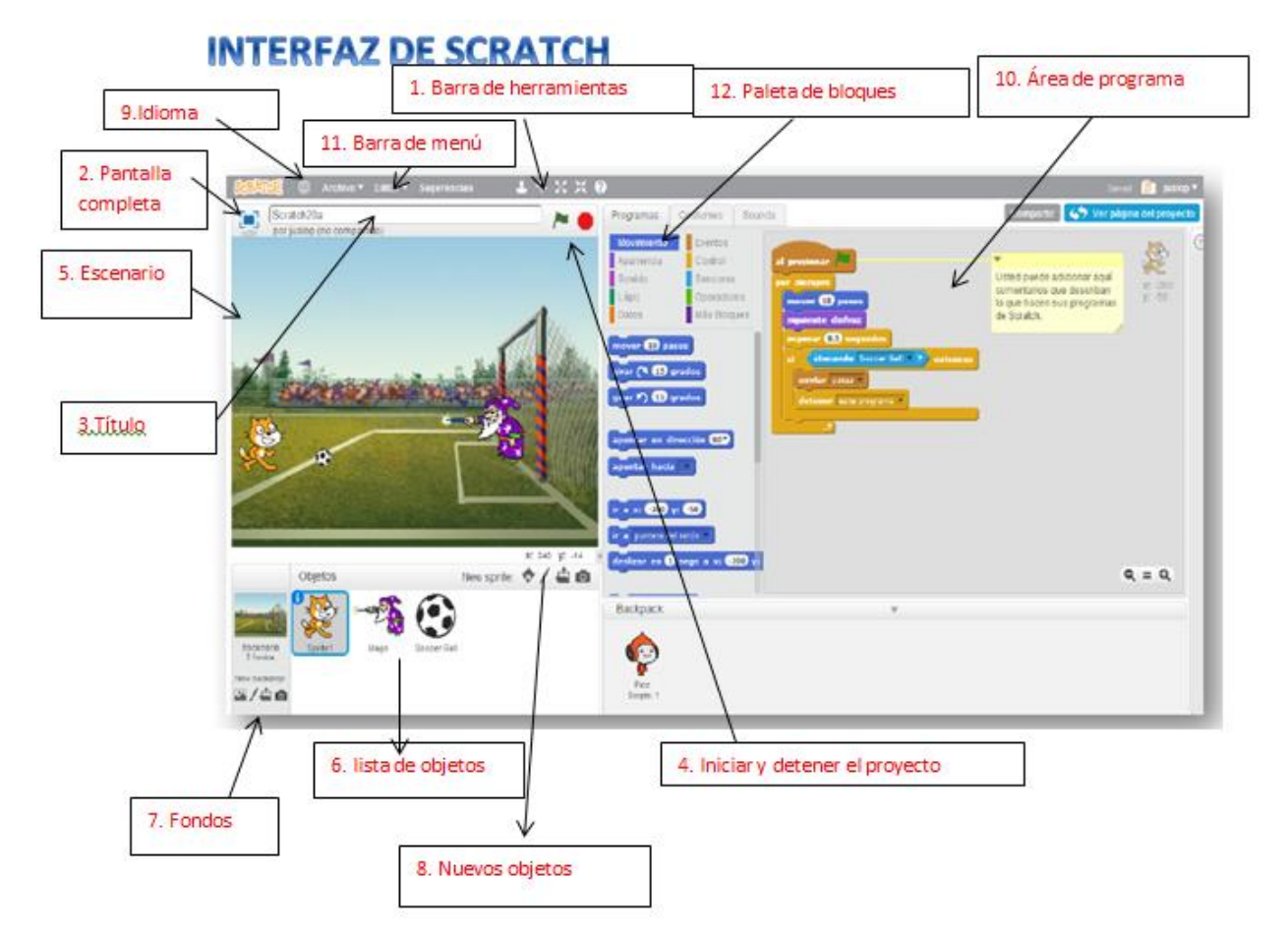

#### **La interface**

- **1. Barra de herramientas:** El primer icono permite duplicar los objetos, las tijeras se utilizan para eliminar objetos y los 2 iconos siguientes se utilizan para aumentar o disminuir el tamaño de los objetos.
- **2. Pantalla completa:** Sirve para visualizar el proyecto en pantalla completa.
- **3. Barra de título:** En esta barra se escribe el nombre de nuestro proyecto.
- **4. Iniciar y detener el proyecto:** Con la bandera verde iniciamos el juego o proyecto y con el botón rojo lo detenemos.
- **5. Escenario:** Es el lugar donde se visualizan los proyectos. Los objetos se mueven e interactúan unos con otros en el escenario.
- **6. Lista de objetos:** Son los objetos, personajes o escenarios con los que vamos a trabajar podemos insertarlos con la barra de herramientas que hay debajo de los Fondos o encima de los objetos.
- **7. Fondos:** Se pueden insertar objetos y escenarios desde la biblioteca de Scratch, también los podremos dibujar, podremos subir imágenes que tengamos almacenadas en nuestro ordenador o podremos realizar una foto con la webcam.
- **8. Nuevos objetos:** Barra de herramientas que nos permite insertar objetos desde diferentes lugares.
- **9. Idioma:** Cambia el idioma del proyecto.
- **10.Área de programa:** Lugar donde vemos el programa que estamos creando.
- **11.Barra de menú:** Desde está barra podremos crear un nuevo proyecto haciendo clic en la pestaña Archivo.
- **12.Paleta de bloques:** Tiene 3 pestañas. Todo objeto o escenario está formado por 3 partes: los programas, los dibujos y los sonidos. Si tenemos seleccionado un objeto las pestañas serán programas, disfraces y sonido. Si tenemos seleccionado un fondo las pestañas serán programas, fondos y sonido.

#### <span id="page-26-0"></span>Estadísticas de los usuarios de Scratch según el MIT

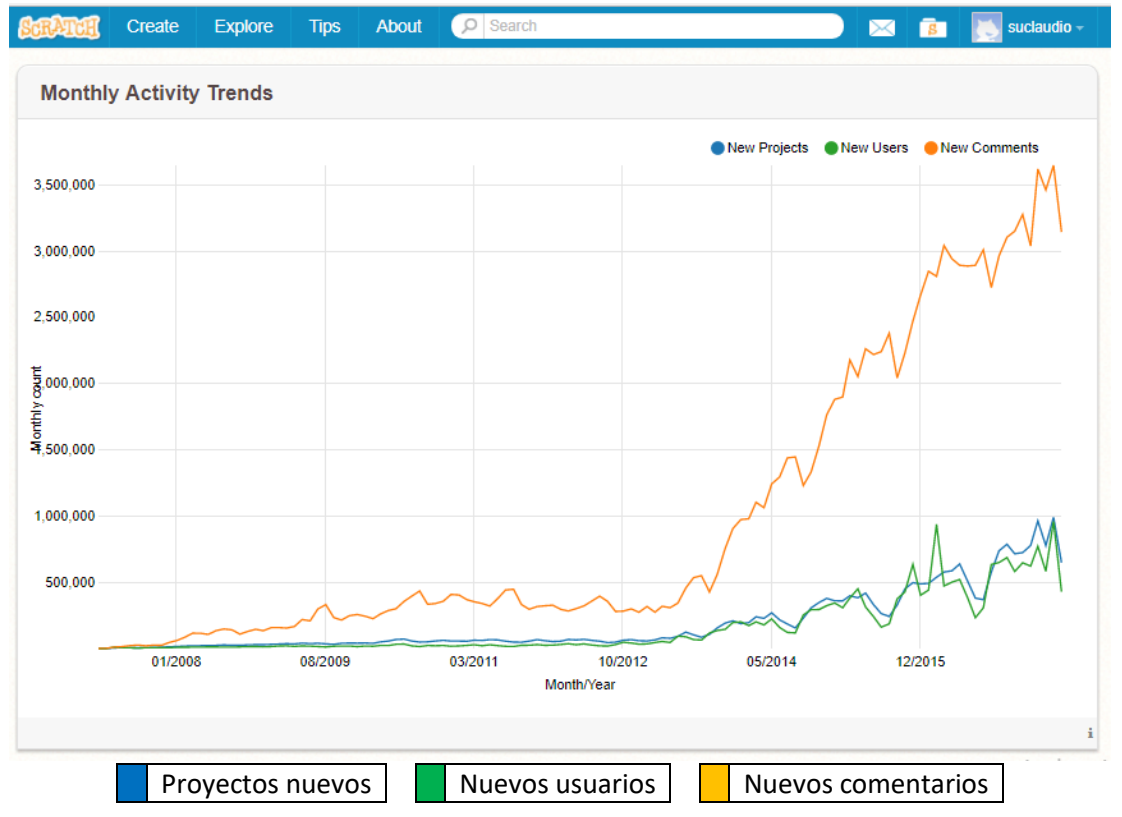

#### **TENDENCIA DE LA ACTIVIDAD MENSUAL**

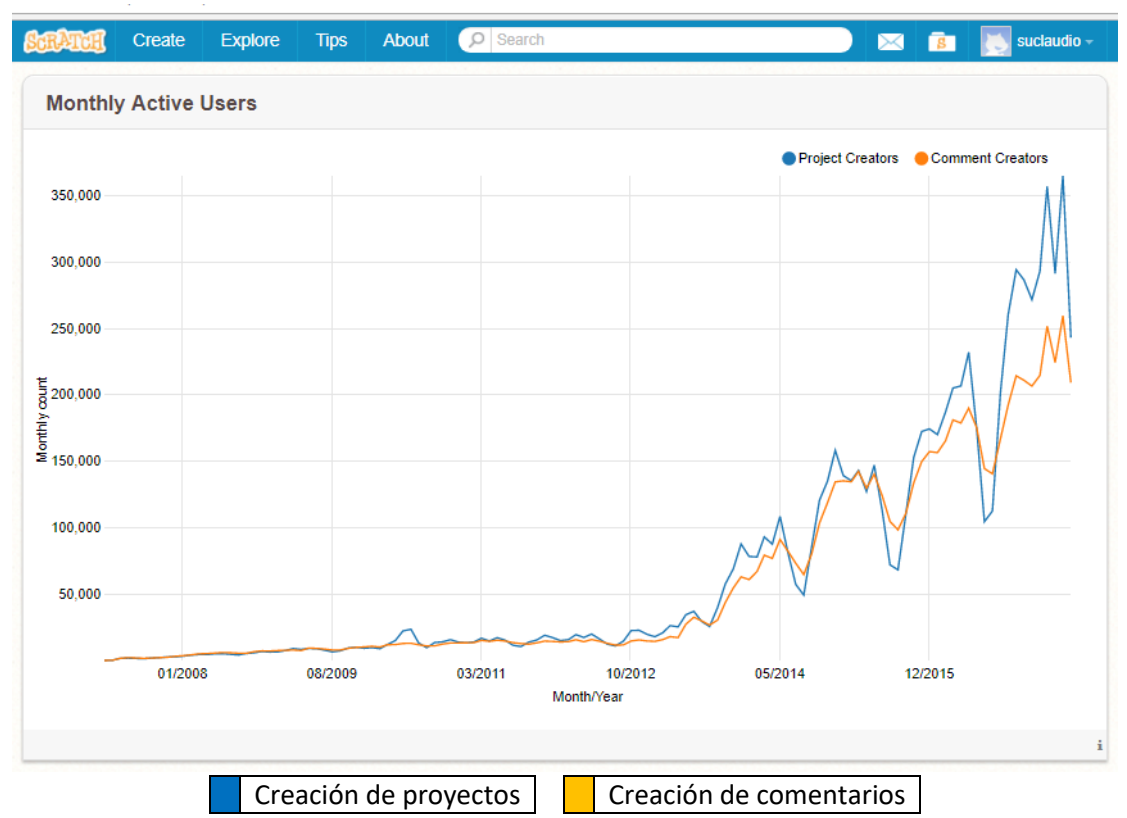

#### **ACTIVIDAD MENSUAL DE LOS USUARIOS**

#### **NUEVOS USUARIOS DISTRIBUIDOS SEGÚN EDAD**

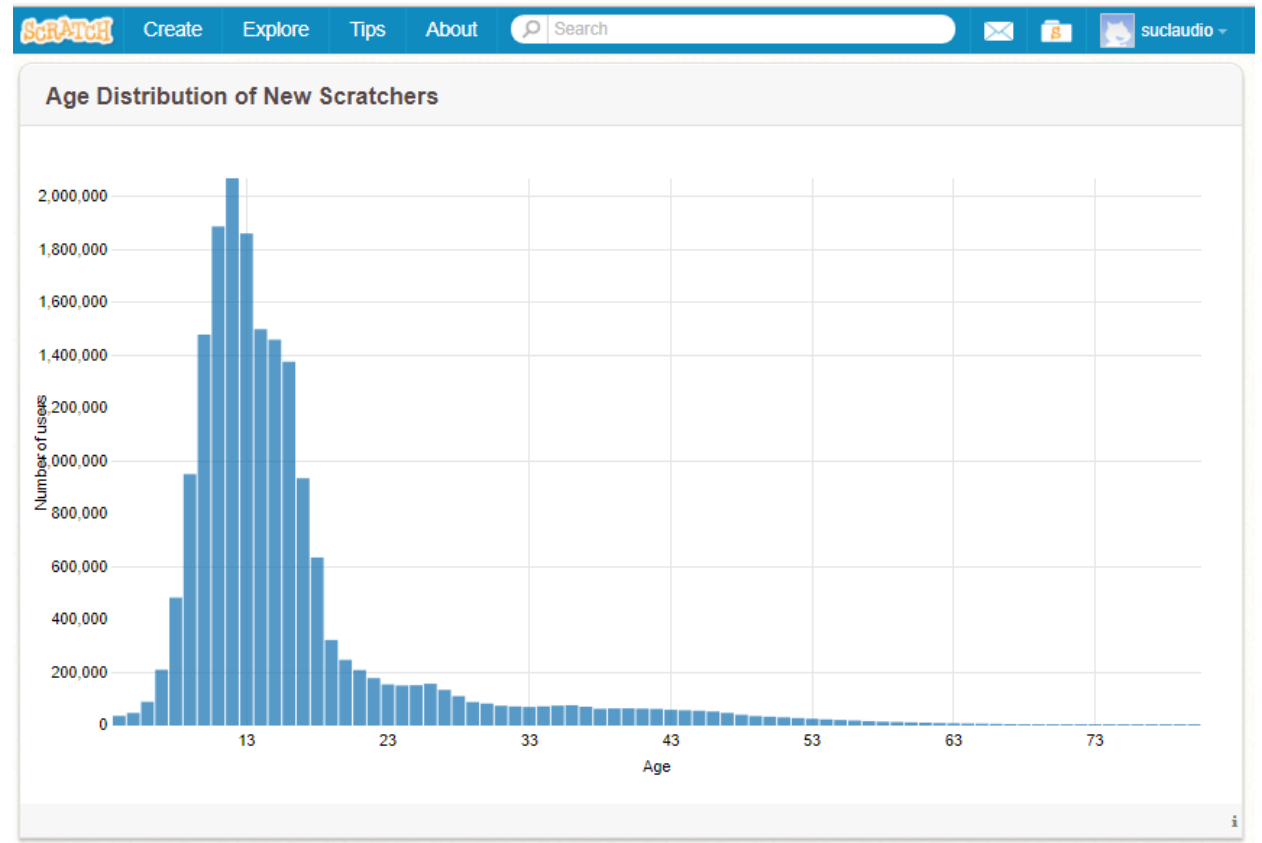

La mayor cantidad de usuarios estan entre los adolescentes (10 a 18 años).

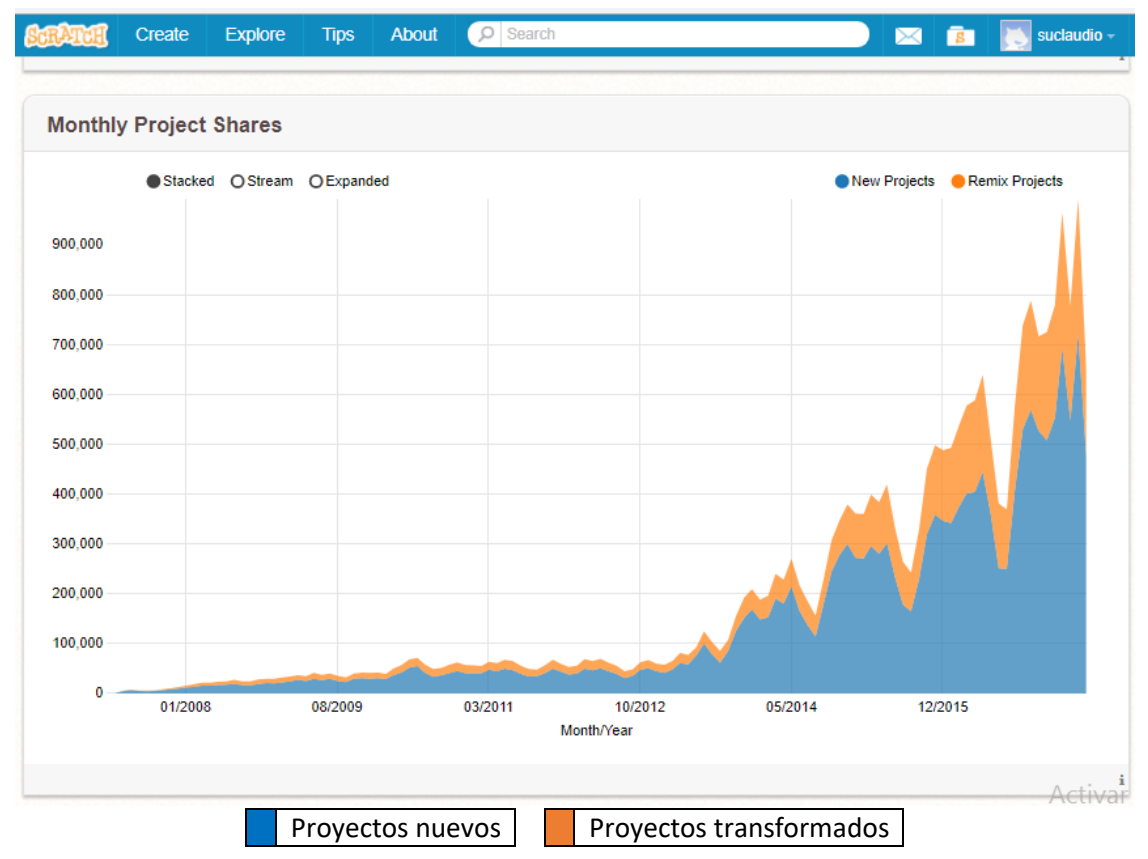

#### **CANTIDAD DE PROYECTOS COMPARTIDOS**

#### **USUARIOS DE SCRATCH DISTRIBUIDOS ALREDEDOR DEL MUNDO**

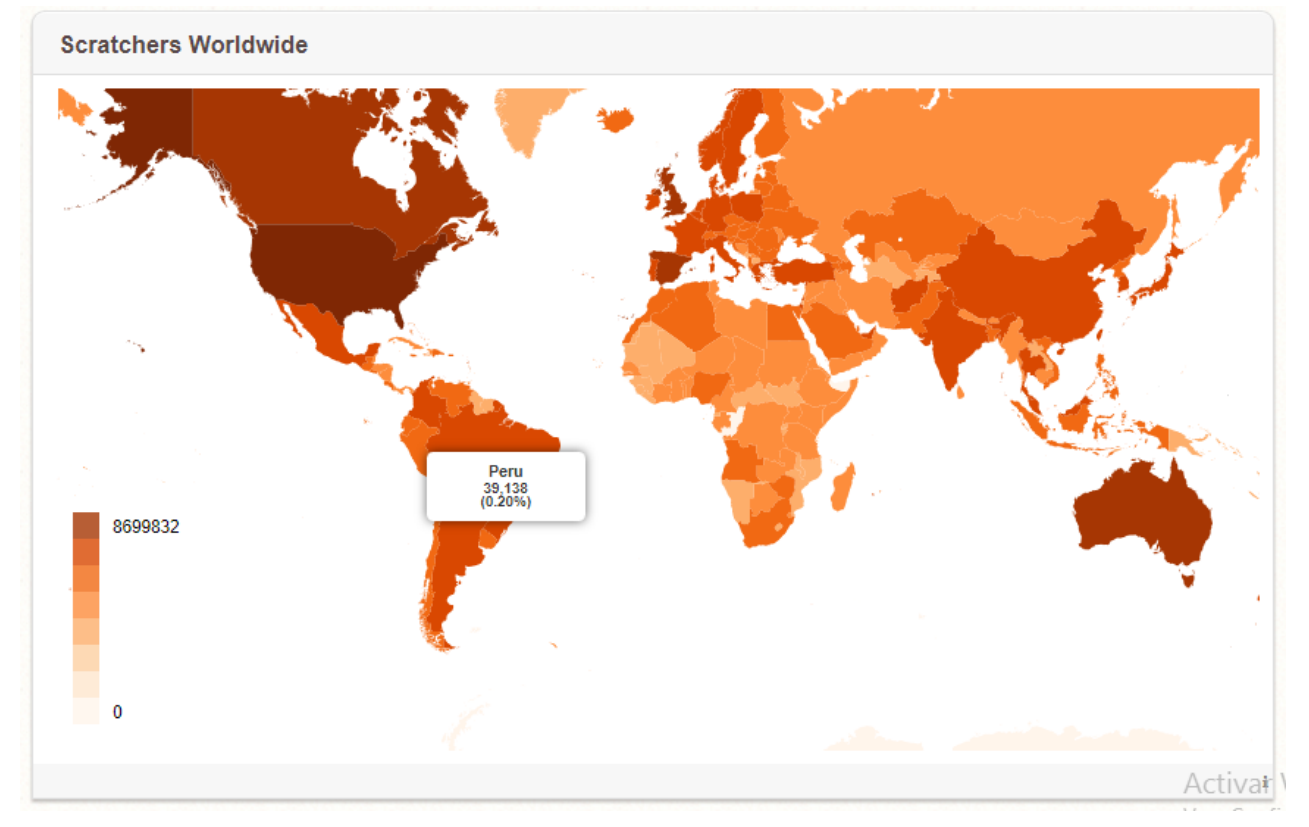

En el Perú hay alrededor de 39 mil usuarios y los países con mayor cantidad de usuarios de Scratchs estan alrededor de 700 mil usuarios.

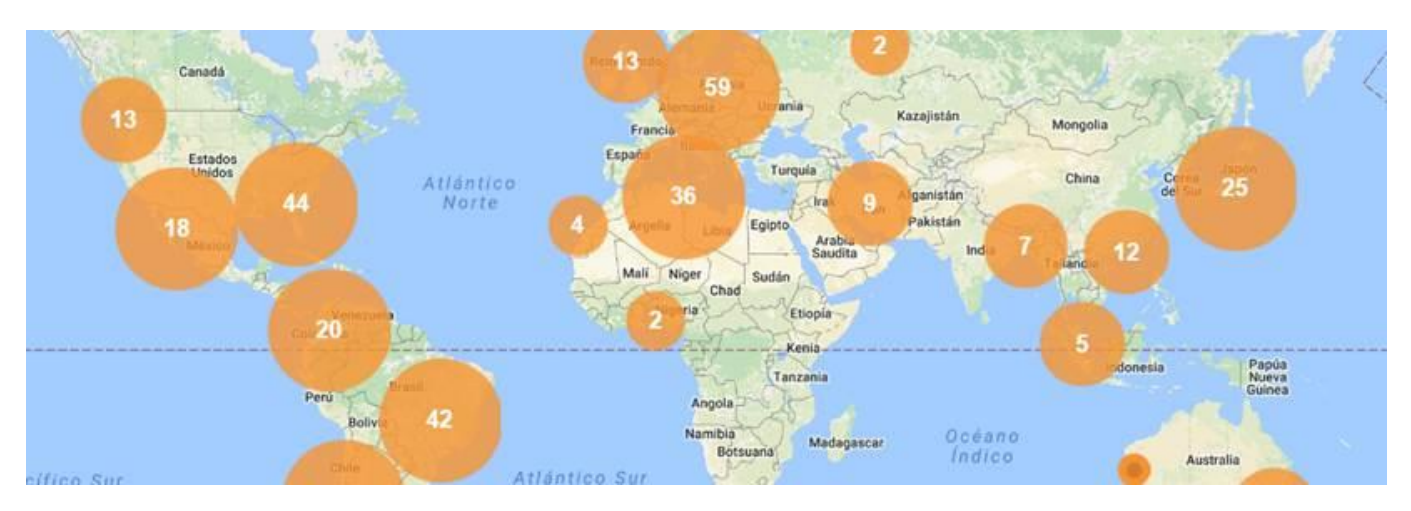

#### <span id="page-29-0"></span>Scratch Day

Scratch Day es una red de eventos a nivel mundial que se celebra para potenciar el uso de Scratch entre los niños, las niñas y jóvenes para que aprendan a codificar, programar y crear con Scratch.

Durante el #ScratchDay, los niños, las niñas, su profesorado y familias, se reúnen para compartir proyectos y aprender unos de otros.

Este año, el Día de Scratch se celebró el 13 de mayo de 2017.

Lamentablemente este año se nos pasó la fecha para organizar en el colegio nuestro propio Scratch Day por las circunstancias que nos afectaron a todos (Fenómeno del niño costero), sin embargo, lo estamos programando como un proyecto a realizarse el próximo año.

#### LA PROGRAMACIÓN COMO HERRAMIENTA EDUCATIVA - SCRATCH

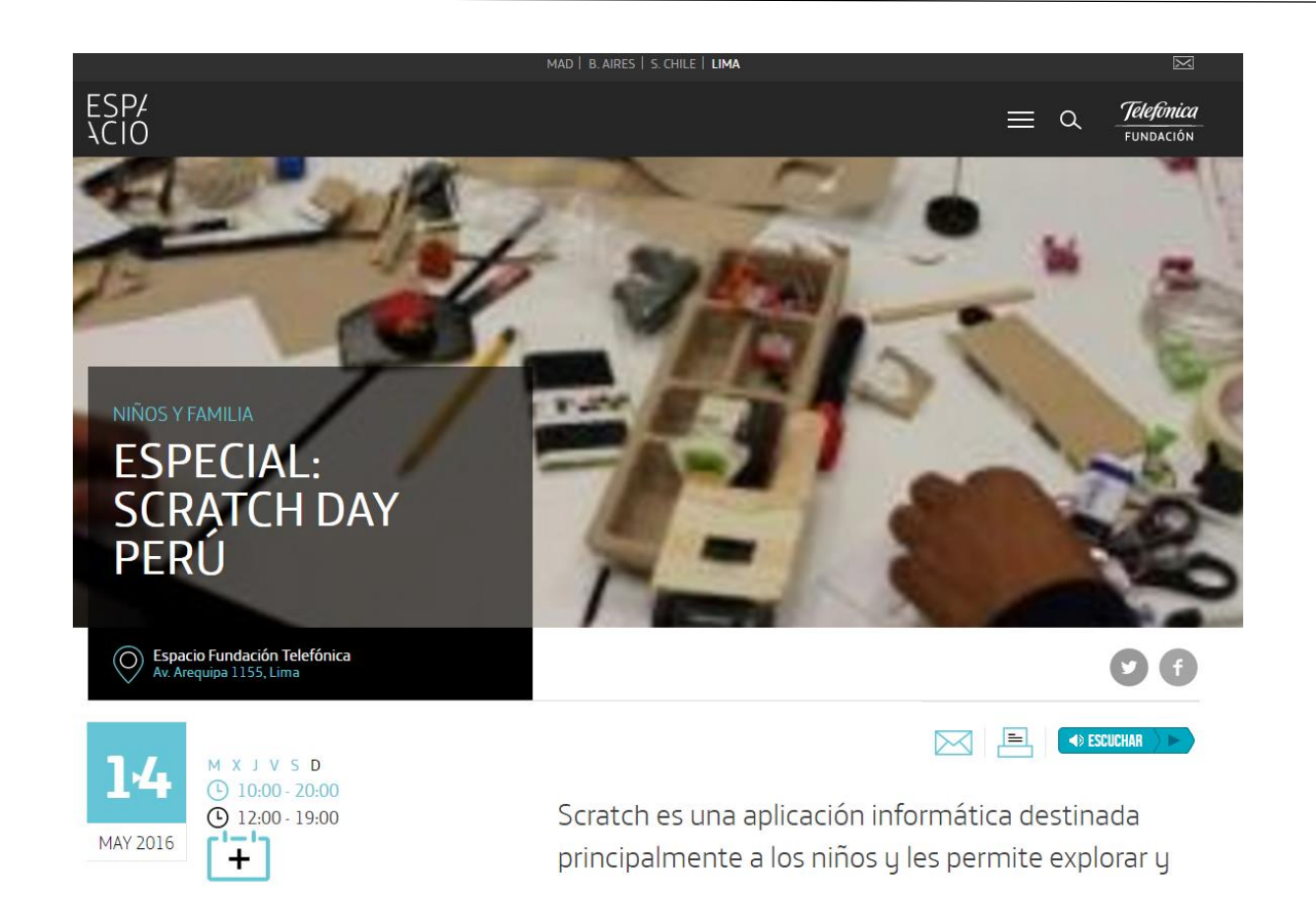

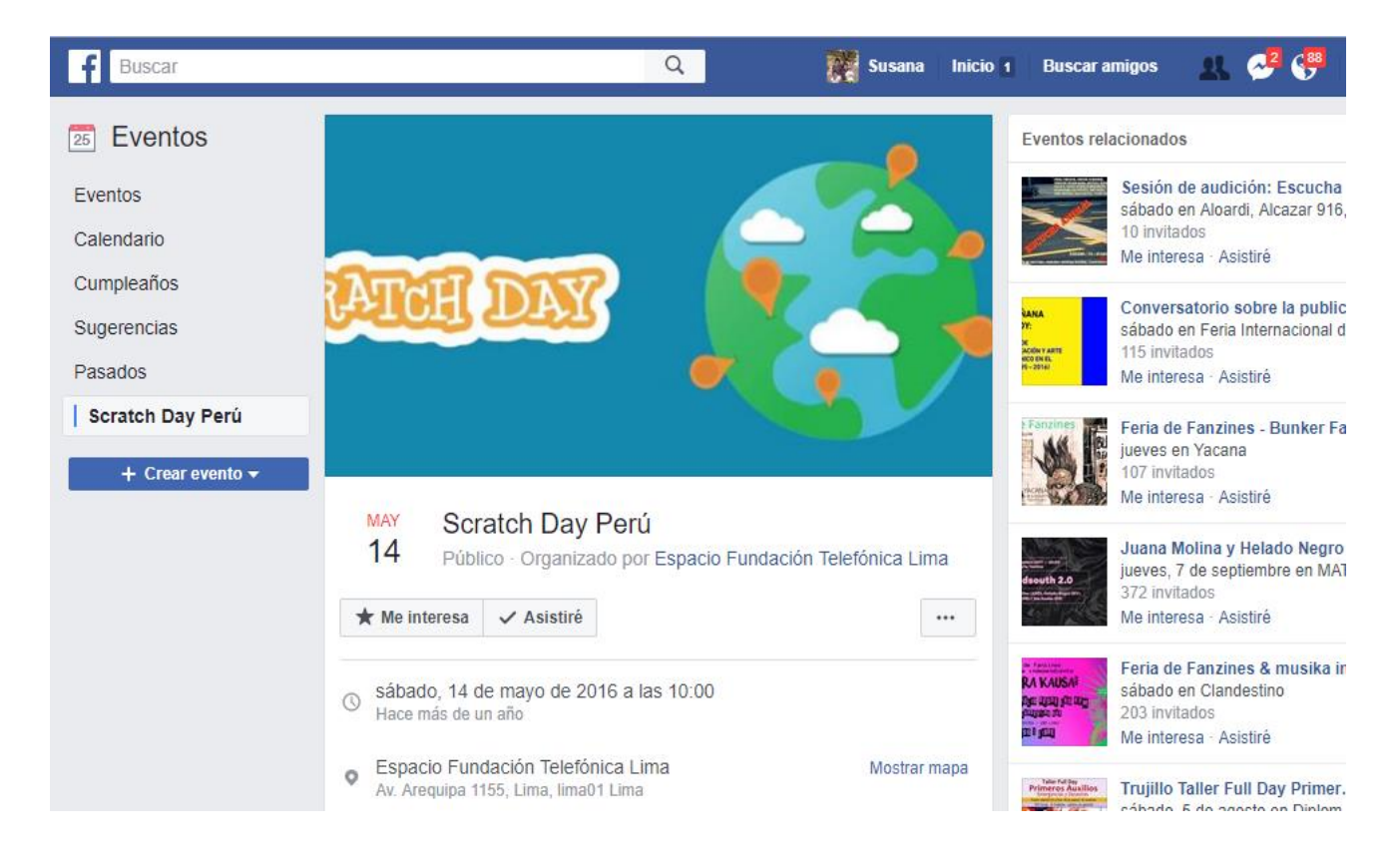

#### <span id="page-31-0"></span>Consejos para dar una clase de Scratch<sup>5</sup>

Como profesor de informática seguramente empezar a enseñar un lenguaje de programación como Scratch puede ser nuevo, así que partiendo de nuestra experiencia práctica enseñando Scratch de forma presencial les dejo algunos consejos para hacer clases más creativas y fácil de seguir.

**1. Asegúrate que tienen Scratch descargado en el computador**, cuando enseñamos presencialmente es muy fácil que nuestros alumnos se distraigan con los juegos del portal oficial del MIT que han realizado otros niños. Esta tentación es mejor evitarla. Está bien mostrarles que hay niños en todo el mundo desarrollando juegos, pero a la hora de clase, se hace clase.

**2**. **Explicar claramente el juego interactivo que realizaremos antes de empezar a explicarlo.** Porque así los niños van a estar pensando en el objetivo final y entenderán más fácilmente el porqué de cada paso.

**3. Dejar que los niños participen en clase aportando ideas más bien irrelevantes en la programación,** pero importantes en la apariencia. Por ejemplo:

- 1. ¿Qué dirá un personaje?
- 2. ¿Qué mensaje aparecerá al final cuando has perdido o cuando has ganado?
- 3. ¿Qué personajes utilizar? Deja que cada uno elija el suyo pero que cumpla las características ideales.

**4. Ser muy claro con los objetivos** "**si el reto es hacer un juego de Flappy Bird, no acabaremos haciendo un juego de Pacman ni de Pokemons**" es importante tener un objetivo constante y todos realizar el mismo videojuego.

**5. Ve paso a paso** y asegúrate que te escuchan mientras explicas y no están desarrollando su proyecto. **Define muy bien cuando tú explicas y cuando ellos practican**.

**6. ¡Hacer juegos muy complejos te va a perjudicar, los niños se perderán y puede ser un caos terrible! Elige juegos sencillos** o simplifica los juegos para que puedan entenderlo y experimentar cuanto antes. Ellos te pedirán que añadas nuevas pantallas o nuevos obstáculos.

**7. Mantén un nivel asequible** para que no se pierda nadie, y si es inevitable que alguien se pierda siéntalo al lado de un compañero que lo entienda perfectamente para que puedan avanzar juntos.

**.** 

<sup>5</sup> https://www.scratch.school/aprender/8-consejos-clase-scratch/

**8. Respeta un tiempo de prácticas al final** para los que quieran seguir practicando o añadiendo más funcionalidades a su videojuego. Esto será positivo porque no solo acabarán de consolidar los conocimientos explicados en clase, sino que harán más suya la tecnología y el pensamiento computacional.

## <span id="page-33-0"></span>Experiencias realizadas en el colegio

#### <span id="page-33-1"></span>Primer proyecto- Cambio de disfraces.

La idea del proyecto es que al hacer click sobre el objeto "Bailarina", este empiece a cambiar de disfraz simulando que está bailando.

Se inserta el objeto Bailarina, se puede apreciar que ese objeto tiene 4 disfraces en secuencia.

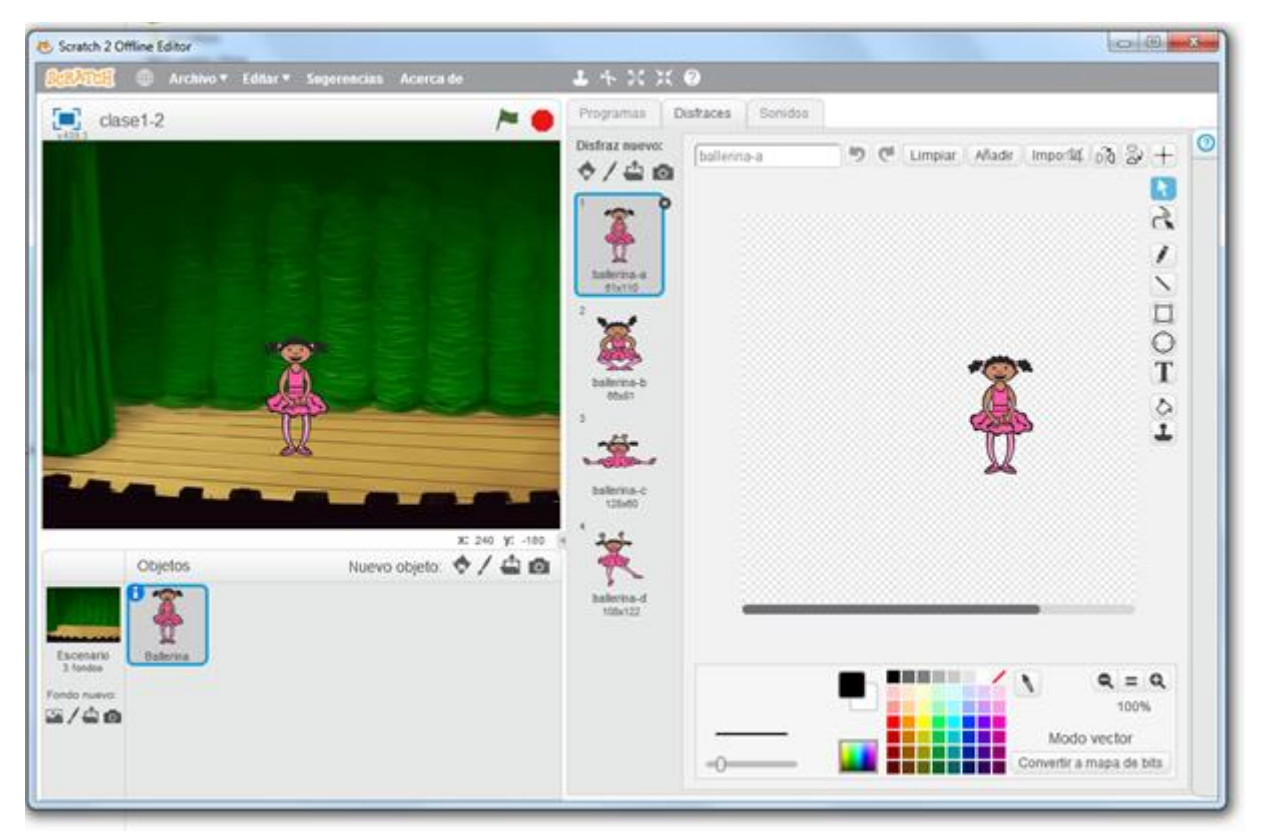

En la pestaña Programas de la sección Eventos se escoge y arrastra Al hacer click en este objeto, de la sección Apariencia se arrastra el bloque Siguiente Disfraz y para que se note el paso de un disfraz a otro, de la sección Control se arrastra esperar 1 segundo. Pero para ver el paso constante de un disfraz a otro, es decir que de la apariencia de que la bailarina está bailando se arrastra el bucle Por siempre de la sección Control.

#### **Aprovechamiento pedagógico**

Al ser el primer proyecto se les explica el entorno general de Scratch, se les sugiere que escojan su personaje para realizar los cambios de Disfraces. Es el primer contacto con Scratch.

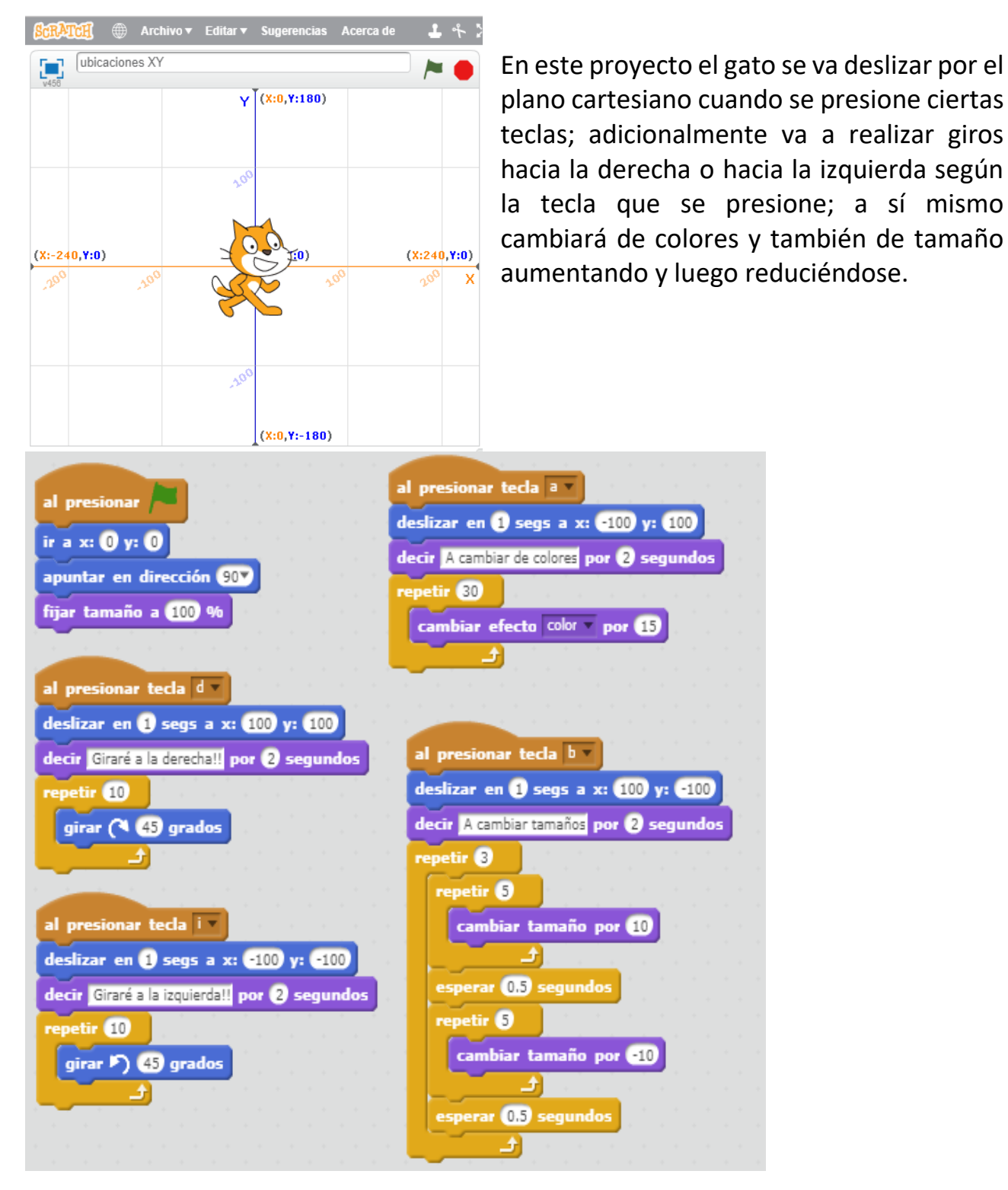

#### <span id="page-34-0"></span>Ubicaciones dentro del plano cartesiano XY

#### **Aprovechamiento pedagógico**

Contribuye a la comprensión del plano cartesiano para la ubicación de puntos y para la ampliación y reducción de figuras geométricas y la expresión de su regla de transformación.

Estas capacidades más adelante se constituyen como base para la compresión de las funciones matemáticas de una variable.

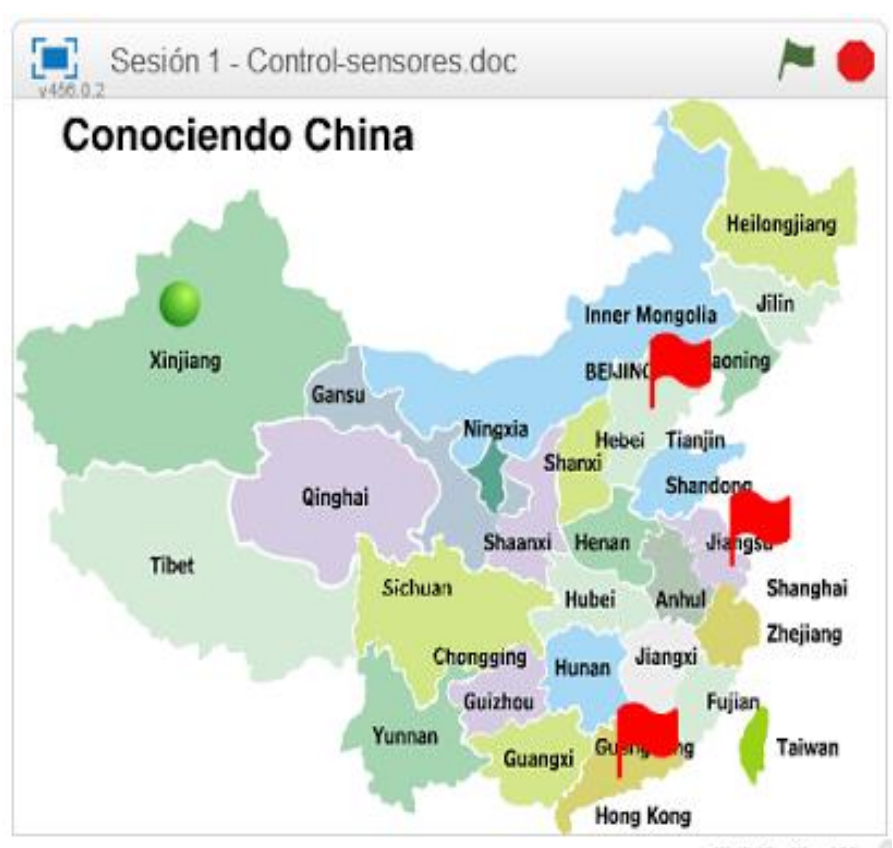

<span id="page-35-0"></span>Uso de sensores - Conociendo China

La idea del proyecto es que el círculo verde se mueva sólo con las flechas direccionales hacia arriba, abajo, izquierda y a la derecha. Cuando toque a las banderas rojas a través de los comandos de sensores cambiará de disfraz (el círculo cambiará de color).

Y cuando se presione la bandera verde el círculo volverá a su disfraz original (círculo verde).

Basta que realices la codificación de una de las flechas direccionales para luego duplicarlas y cambiar sólo las flechas y la codificación de Apuntar en dirección: (90) Derecha, (-90) Izquierda, (0) Arriba, (180) Abajo.

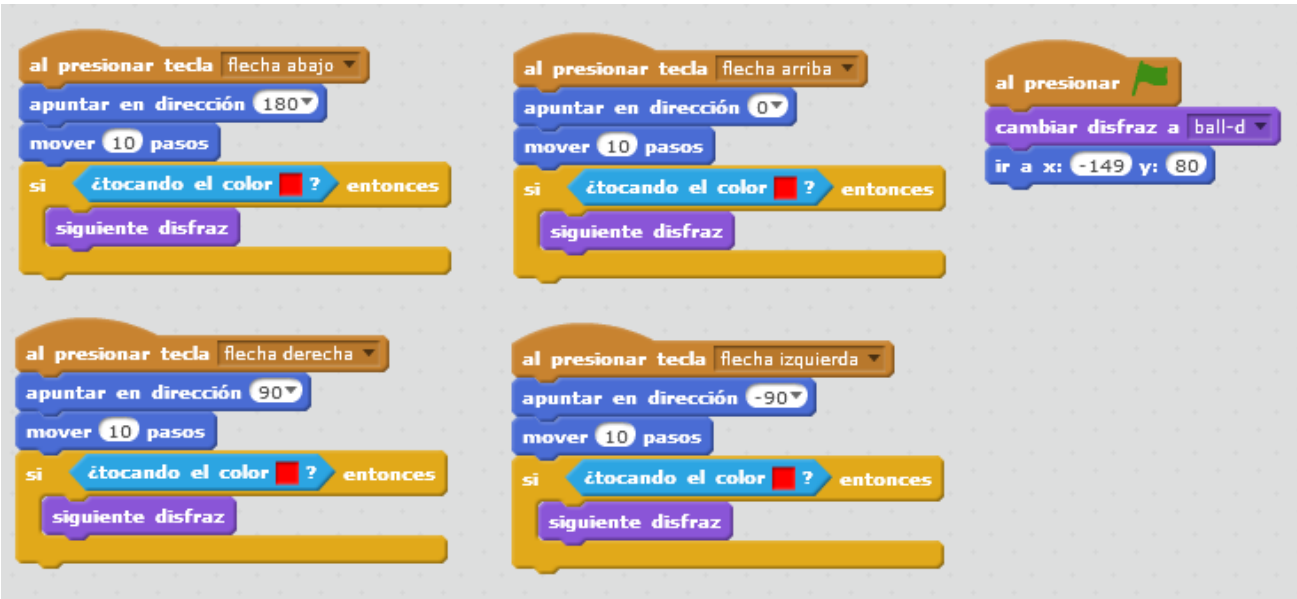

#### **Aprovechamiento pedagógico**

Contribuye a un trabajo transversal para el colegio, pues se realizó para consolidar las celebraciones de la semana de la cultura China y se usó para la comprensión del manejo de sensores en este caso de color y el cambio de disfraces. Así mismo se buscaba que los alumnos estuvieran familiarizados con el mapa de China.

#### <span id="page-36-0"></span>Sellar y seguir al mouse

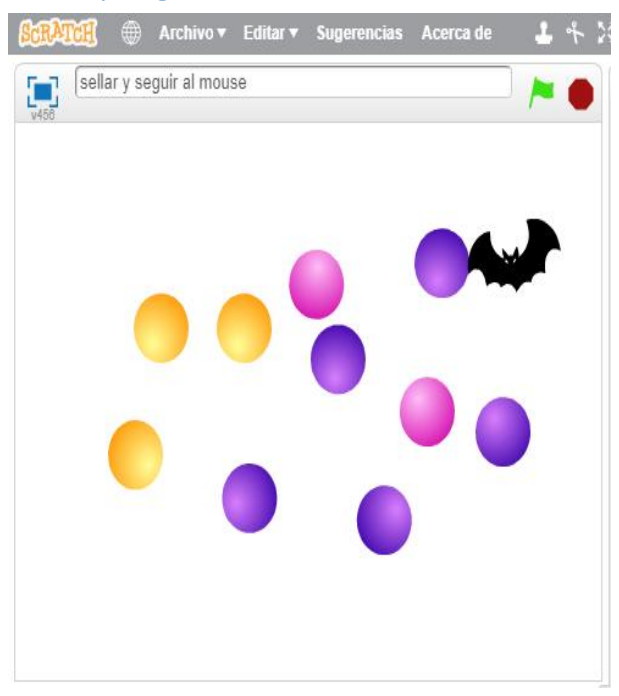

El círculo va seguir al mouse, si se presiona la flecha derecha cambiará de disfraz (color) y de presionar la barra espaciadora el círculo sellará su figura en el escenario, en caso toque al murciélago cambiará de colores automáticamente.

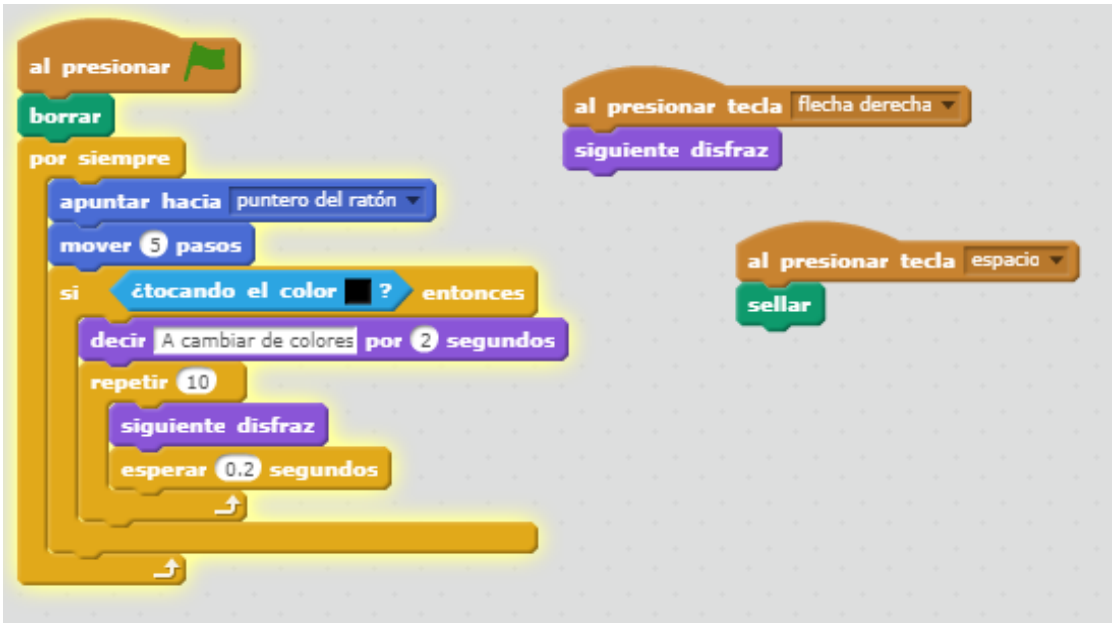

#### **Aprovechamiento pedagógico**

Despierta la curiosidad para el descubrimiento de patrones y secuencias repetitivas que dan lugar el movimiento de los objetos. Estimula la práctica de los procesos implicados en la resolución de problemas que ponen a prueba el razonamiento lógico.

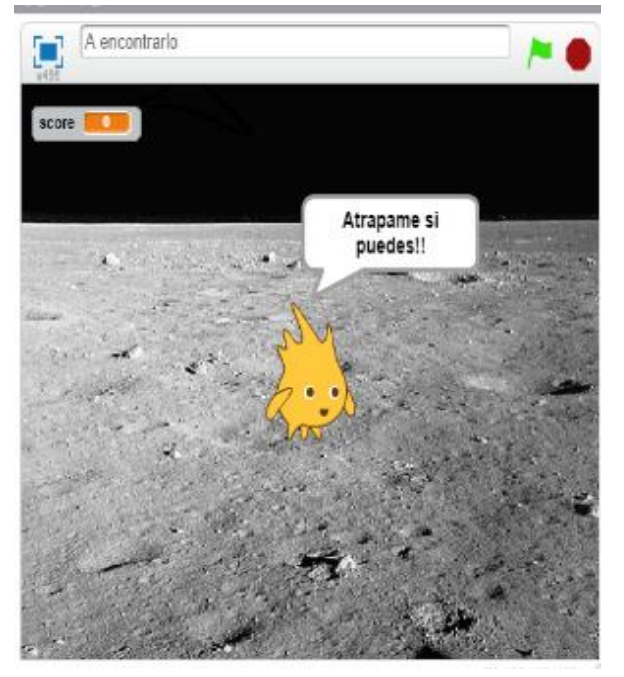

#### <span id="page-37-0"></span>Uso de variables - A encontrarlo

En este proyecto el objetivo es atrapar a Gobo (personaje), una vez que se presione la bandera verde Gobo se va ir a diferentes partes del escenario de una manera aleatoria. En este proyecto ya se usan las variables.

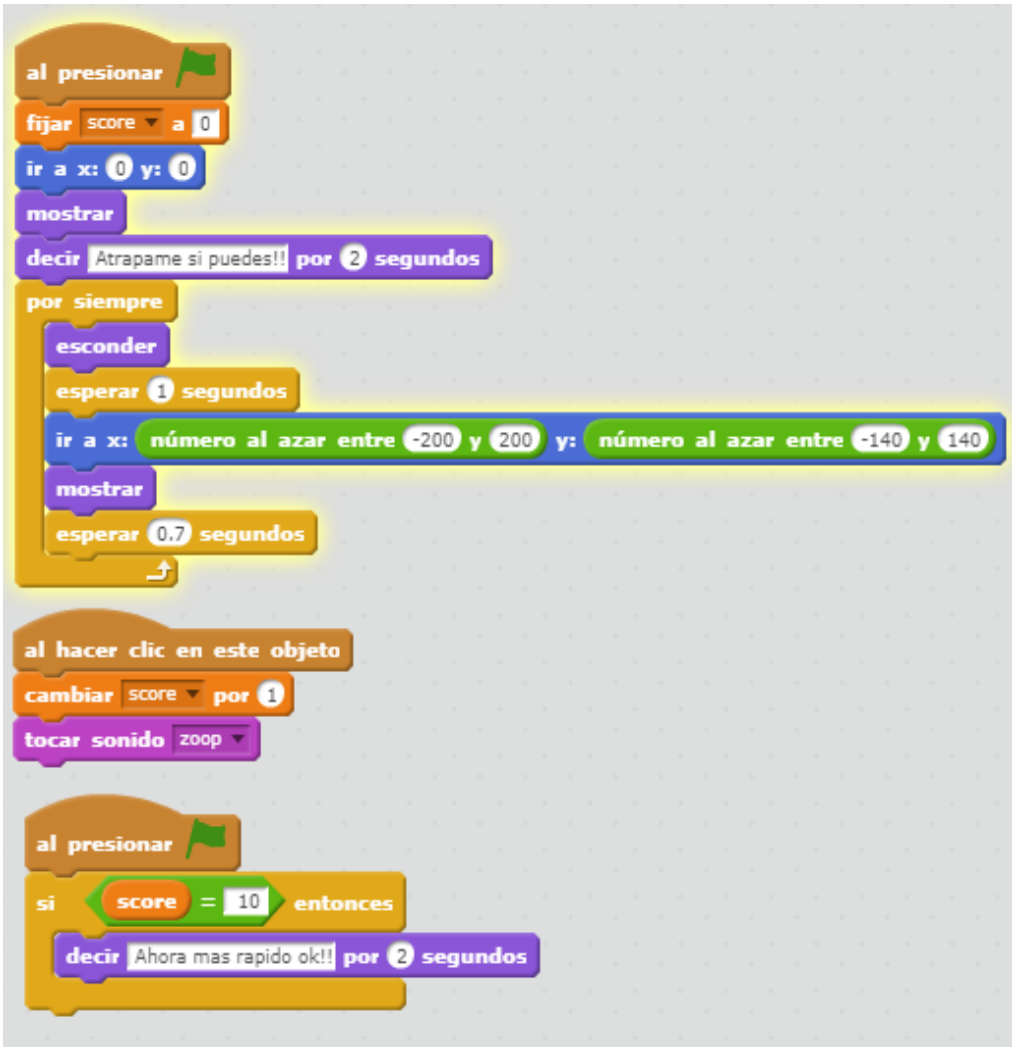

#### **Aprovechamiento pedagógico**

Contribuye a la comprensión del concepto de "variable".

Estimula el interés por resolver problemas para cuya solución se requiere procedimientos y algoritmos no convencionales.

# simbolos patrios-final

<span id="page-39-0"></span>Símbolos patrios - Uso de sensores y operadores

Este proyecto fue parte de un examen y el objetivo es que el personaje principal pregunte sobre el nombre de los símbolos patrios. Aquí se usan sensores, operadores y preguntas condicionales.

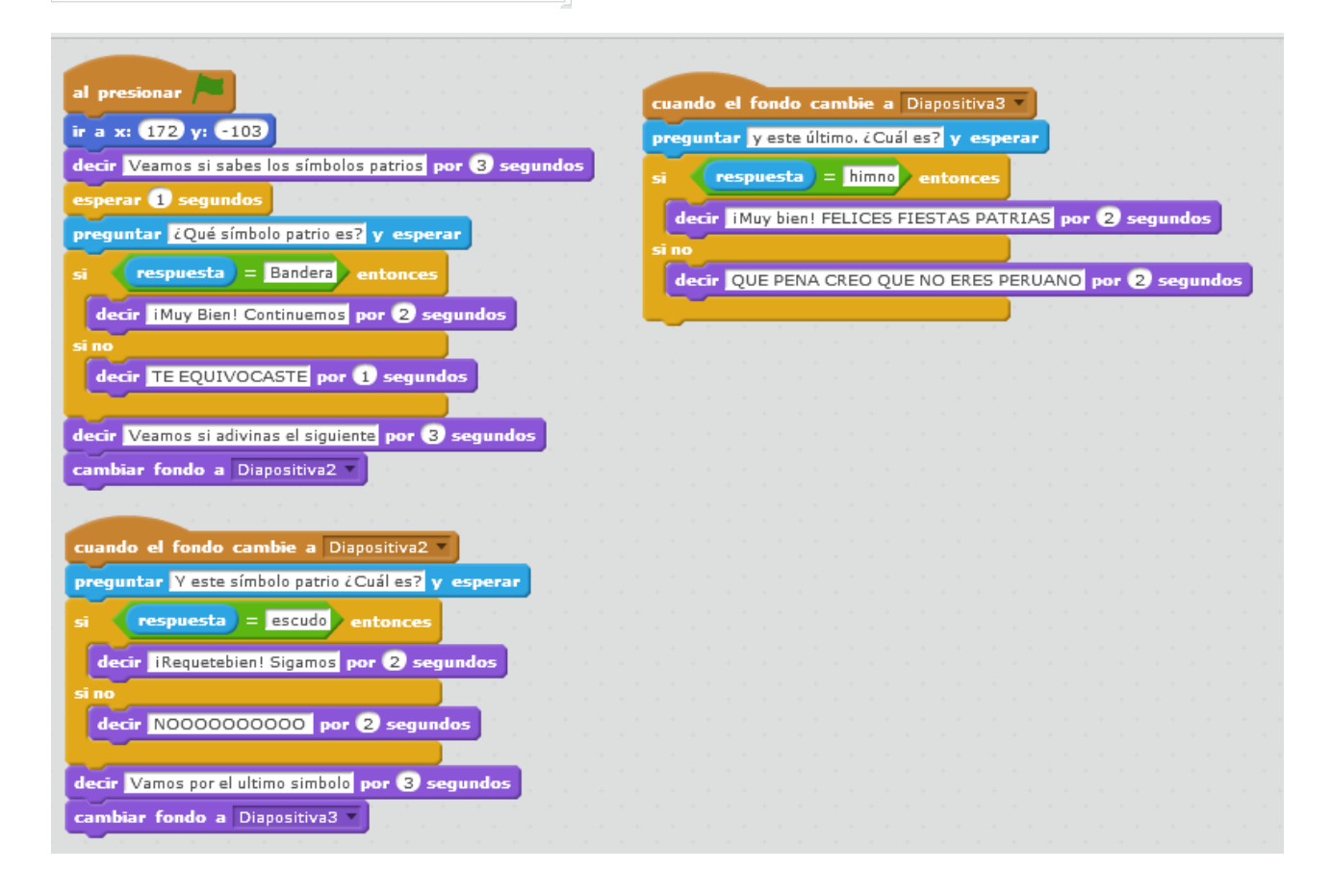

#### **Aprovechamiento pedagógico**

Contribuye a un trabajo transversal para el colegio, pues se realizó por fiestas patrias y se usó para la comprensión del manejo de preguntas y respuestas correctas e incorrectas. Fue uno de los trabajos que expuso en el último día del logro.

#### Pág. 39

# **Conclusiones**

<span id="page-40-0"></span>Enseñar a programar a niños es uno de los sectores que más auge tiene actualmente en el terreno educativo. En el colegio Juan XXIII venimos haciéndolo desde el 2010.

A continuación enumero las conclusiones a las que he llegado luego de enseñar el uso de esta herramienta:

- 1. Nuestros alumnos crean sus propios juegos, historias, colocando dialogos, y movimientos a sus personajes, cambiando los fondos de pantalla y utilizando la herramienta de sonido, es decir fomentamos que usen su creatividad.
- 2. Buscamos que no solo aprendan algún software de Ofimática, sino que también les brindamos nuevas herramientas para desarrollar su pensamiento creativo, lógico matemático, habilidad y destreza para resolver problemas de la vida cotidiana.
- 3. Realizamostrabajos por proyectos en conjunto con las demás asignaturas, porque pueden utilizar esta herramienta profesores de diferentes áreas, de hecho, en los concursos en los juegos florales se pide aplicar Scratch para crear historias interactivas sobre las tradiciones populares peruanas.
- 4. Los profesores de informática estamos capacitados y debemos mantenernos asi en una constante actualización con las nuevas tendencias en materia de tecnología, y de nuevas formas de educar, pues debemos contribuir al aprendizaje de nuestros alumnos.
- 5. En el colegio Juan XXIII buscamos que los niños sean capaces de imaginar lo que quieren hacer, crear su proyecto de acuerdo a sus ideas, jugar con esas ideas, compartirlas con otros niños y utilizar lo aprendido para futuros proyectos, fomentando además el aprendizaje colaborativo.
- 6. Scratch es una herramienta que contribuye a preparar a los estudiantes desde la primaria, para que se inserten activamente al mundo altamente programado que los espera, además promueve el desarrollo de algunas habilidades y capacidades intelectuales como son análisis, síntesis, conceptualización, manejo de información, etc.

# <span id="page-41-0"></span>Fuentes de información

#### Página de Scratch <https://scratch.mit.edu/>

Wiki generada por la comunidad Scratch [http://wiki.scratch.mit.edu](http://wiki.scratch.mit.edu/)

Ministerio de educación -Repositorio de noticias <http://www.minedu.gob.pe/n/noticia.php?id=11186>

Ministerio de Educación-Juegos Florales Escolares Nacionales 2017 <http://www.minedu.gob.pe/jfen/>

Cursos de Scratch <https://www.scratch.school/>

Guía imprescindible de Scratch <https://www.scratch.school/guia-scratch/>

La hora de código [https://sites.google.com/site/aprendescratchconmigo/hora-del-codigo-con](https://sites.google.com/site/aprendescratchconmigo/hora-del-codigo-con-minecraft)[minecraft](https://sites.google.com/site/aprendescratchconmigo/hora-del-codigo-con-minecraft)

Codificación por bloques <http://pilasbloques.program.ar/>

Programación de computadores <http://eduteka.icesi.edu.co/herramientas/32/>

Concepto de programación [http://www.aprenderaprogramar.com](http://www.aprenderaprogramar.com/)

Por qué debemos enseñar a los niños a programar http://futurizable.com/educacion